IBM DB2 10.1 for Linux, UNIX and Windows

*Installation und Verwaltung von DB2 unter Linux und Windows Erste Schritte*

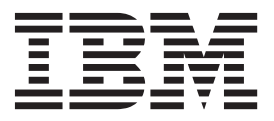

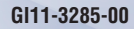

IBM DB2 10.1 for Linux, UNIX and Windows

*Installation und Verwaltung von DB2 unter Linux und Windows Erste Schritte*

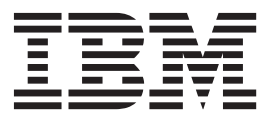

#### **Hinweis**

Vor Verwendung dieser Informationen und des darin beschriebenen Produkts sollten die allgemeinen Informationen in [An](#page-80-0)[hang F, "Bemerkungen", auf Seite 75](#page-80-0) gelesen werden.

Diese Veröffentlichung ist eine Übersetzung des Handbuchs *IBM DB2 10.1 for Linux, UNIX, and Windows, Getting Started with DB2 Installation and Administration on Linux and Windows,*

IBM Form GI13-2047-00,

herausgegeben von International Business Machines Corporation, USA

© Copyright International Business Machines Corporation 2012

Informationen, die nur für bestimmte Länder Gültigkeit haben und für Deutschland, Österreich und die Schweiz nicht zutreffen, wurden in dieser Veröffentlichung im Originaltext übernommen.

Möglicherweise sind nicht alle in dieser Übersetzung aufgeführten Produkte in Deutschland angekündigt und verfügbar; vor Entscheidungen empfiehlt sich der Kontakt mit der zuständigen IBM Geschäftsstelle.

Änderung des Textes bleibt vorbehalten.

Herausgegeben von: TSC Germany Kst. 2877 Mai 2012

# **Inhaltsverzeichnis**

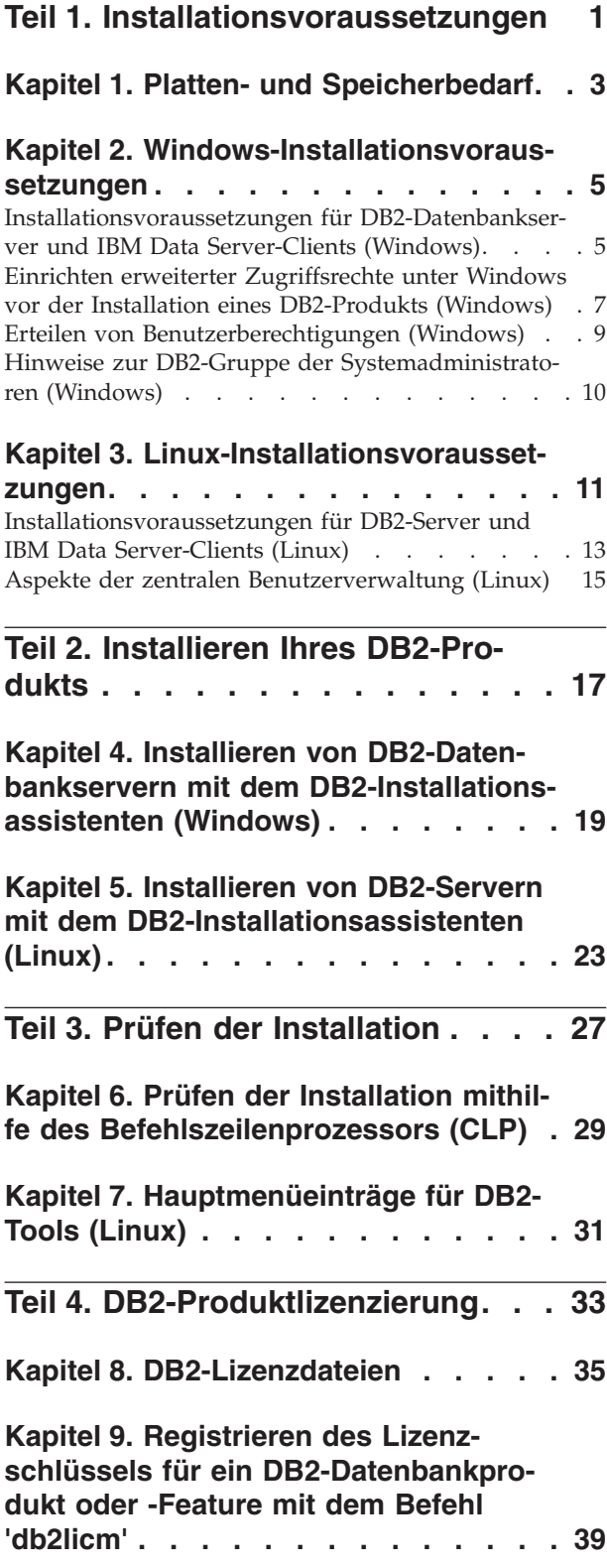

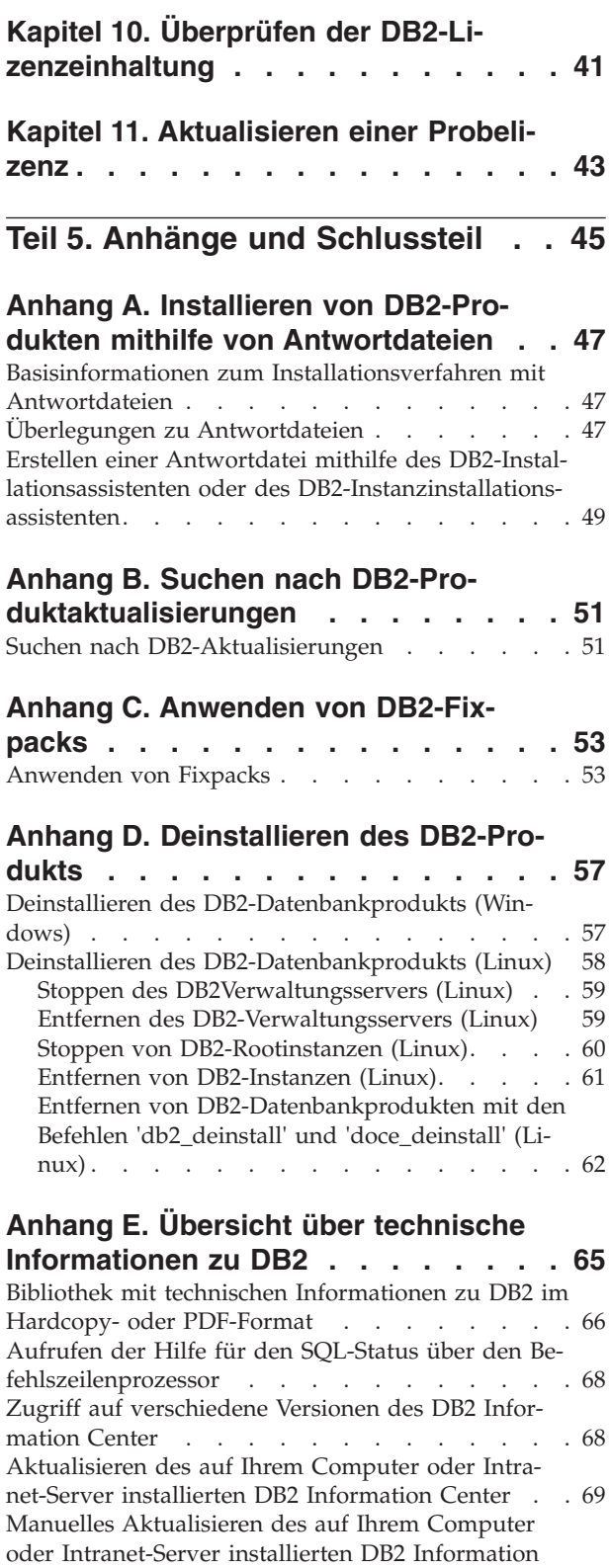

Center [. . . . . . . . . . . . . . . . 70](#page-75-0) DB2-Lernprogramme [. . . . . . . . . . . 73](#page-78-0)

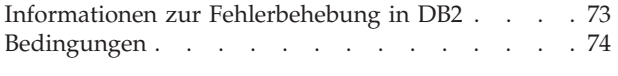

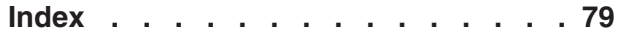

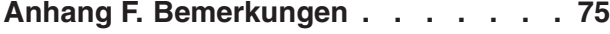

<span id="page-6-0"></span>**Teil 1. Installationsvoraussetzungen**

# <span id="page-8-0"></span>**Kapitel 1. Platten- und Speicherbedarf**

Stellen Sie sicher, dass die entsprechende Menge an Plattenspeicher für Ihre DB2- Umgebung verfügbar ist, und ordnen Sie den Speicher entsprechend zu.

## **Erforderliche Plattenspeicherkapazität**

Der erforderliche Plattenspeicherplatz für Ihr Produkt hängt vom ausgewählten Installationstyp sowie vom Typ des verwendeten Dateisystems ab. Der DB2-Installationsassistent stellt eine Funktion zur dynamischen Größenschätzung zur Verfügung. Die Schätzungen basieren auf den Komponenten, die während der Installation ('Standard', 'Kompakt' oder 'Angepasst') ausgewählt werden.

Zusätzlich muss ausreichend Plattenspeicherplatz für erforderliche Datenbanken sowie Software- und Kommunikationsprodukte vorhanden sein.

Unter Linux -Betriebssystemen werden 2 GB freier Speicherbereich im Verzeichnis /tmp empfohlen.

### **Speicherbedarf**

Der Speicherbedarf hängt von der Größe und Komplexität des Datenbanksystems sowie vom Umfang der Datenbankaktivität und der Anzahl der auf das System zugreifenden Clients ab. Ein DB2-Datenbanksystem erfordert mindestens 256 MB Arbeitsspeicher<sup>1</sup>. Für ein System, auf dem lediglich ein DB2-Produkt und die DB2-GUI-Tools ausgeführt werden, ist ein Minimum von 512 MB Arbeitsspeicher erforderlich. Zur Verbesserung der Leistung wird jedoch 1 GB Arbeitsspeicher empfohlen. In diesen Anforderungen ist nicht der zusätzliche Speicherbedarf für andere Software enthalten, die auf dem System ausgeführt wird. Bei der IBM® Data Server-Clientunterstützung gilt dieser Speicherbedarf für eine Basis von fünf gleichzeitig bestehenden Clientverbindungen. Pro fünf zusätzliche Clientverbindungen sind weitere 16 MB Arbeitsspeicher erforderlich.

Für DB2-Serverprodukte vereinfacht der Manager für Speicher mit automatischer Leistungsoptimierung die Aufgabe der Hauptspeicherkonfiguration durch automatisches Einstellen der Werte für mehrere Parameter der Hauptspeicherkonfiguration. Wenn diese Funktion aktiviert ist, verteilt der Speichertuner die verfügbaren Speicherressourcen dynamisch auf die verschiedenen Speicherkonsumenten, einschließlich Sortierung, Paketcache, Sperrenliste und Pufferpools.

## **Anforderungen für Paging-Bereich**

Für DB2 muss das Paging, auch Auslagerung genannt, aktiviert werden. Diese Konfiguration muss unterschiedliche Funktionen in DB2 unterstützen, die die Auslastung des Paging-Bereichs überwachen oder abhängig sind vom Wissen um die Auslastung des Paging-Bereichs. Der erforderliche Ist-Betrag für den Paging-Bereich variiert von System zu System und basiert nicht nur auf der Speicherauslastung durch die Anwendungssoftware. Er ist nur für DB2 auf den Solaris- und HP-Plattformen ausdrücklich erforderlich, da sie mit einer frühzeitigen Zuordnung von Paging-Bereich arbeiten.

<sup>1.</sup> Für DB2-Produkte, die unter HP-UX Version 11i auf Itanium-basierten Systemen ausgeführt werden, ist ein Minimum von 512 MB Arbeitsspeicher erforderlich.

Für die meisten Systeme nimmt eine angemessene Mindestkonfiguration des Paging-Bereichs 25 - 50 % des Arbeitsspeichers ein. Für Solaris- und HP-Systeme mit vielen kleinen Datenbanken oder mehreren Datenbanken, die durch den STMM optimiert werden, ist möglicherweise eine Paging-Bereichskonfiguration von 1 x Arbeitsspeicher oder höher erforderlich. Diese höheren Anforderungen haben ihren Ursprung im virtuellen Speicher, der pro Datenbank/Instanz vorab zugeordnet wird sowie im beibehaltenen virtuellen Speicher im Fall von mehreren Datenbanken, die durch STMM optimiert werden. Möglicherweise ist zusätzlicher Paging-Bereich wünschenswert, um für unvorhergesehene Speicherüberbelegung auf einem System vorzusorgen.

# <span id="page-10-0"></span>**Kapitel 2. Windows-Installationsvoraussetzungen**

## **Installationsvoraussetzungen für DB2-Datenbankserver und IBM Data Server-Clients (Windows)**

Stellen Sie vor der Installation eines DB2-Datenbankprodukts auf Windows-Betriebssystemen sicher, dass das ausgewählte System die erforderlichen Voraussetzungen für das Betriebssystem, die Hardware und die Software erfüllt. Der Befehl **db2prereqcheck** überprüft, ob Ihr System die Voraussetzungen für die Installation erfüllt.

DB2-Datenbankprodukte sind in verschiedenen Editionen erhältlich. Ein Teil der DB2-Datenbankprodukte und -features ist nur für bestimmte Betriebssysteme verfügbar.

| Betriebssystem                                     | Voraussetzungen                                              | Hardware                                                                                           |
|----------------------------------------------------|--------------------------------------------------------------|----------------------------------------------------------------------------------------------------|
| Windows XP Professional (32-Bit<br>und $64$ -Bit)  | Windows XP Service<br>Pack 3 oder höher                      | Alle Intel- und AMD-Prozesso-<br>ren, die für die Ausführung der                                   |
| Windows XP Enterprise (32-Bit)<br>und $64-Bit$ )   | Windows Vista Ser-<br>vice Pack 2                            | unterstützten Windows-Betriebs-<br>systeme (Systeme auf 32-Bit- und<br>64-Bit-Basis) geeignet sind |
| Windows XP Ultimate (32-Bit)<br>und $64-Bit$ )     | Windows 7 Service<br>Pack 1                                  |                                                                                                    |
| Windows Vista Business (32-Bit)<br>und $64-Bit$ )  | IBM Data Server Pro-<br>vider for .NET-                      |                                                                                                    |
| Windows Vista Enterprise (32-Bit<br>und $64-Bit$ ) | Clientanwendungen<br>und serverseitige<br>CLR-Prozeduren er- |                                                                                                    |
| Windows Vista Ultimate (32-Bit)<br>und $64-Bit$ )  | fordern .NET 2.0<br>Framework Runtime<br>oder höher.         |                                                                                                    |
| Windows 7 Professional (32-Bit)<br>und $64-Bit$ )  | 64-Bit-IBM Data Ser-<br>ver Provider for                     |                                                                                                    |
| Windows 7 Enterprise (32-Bit)<br>und $64-Bit$ )    | .NET-Anwendungen<br>werden unterstützt.                      |                                                                                                    |
| Windows 7 Ultimate (32-Bit und<br>$64-Bit)$        |                                                              |                                                                                                    |

*Tabelle 1. Windows-Workstationplattformen*

*Tabelle 2. Windows-Serverplattformen*

| Betriebssystem                                                                                                    | Voraussetzungen                                                                                                    | Hardware                                                                                                    |
|----------------------------------------------------------------------------------------------------|----------------------------------------------------------------------------------------------------|----------------------------------------------------------------------------------------------------|
| Windows 2003 Datacenter Editi-<br>on (32-Bit und 64-Bit) und<br>Windows 2003 R2 (32-Bit und<br>$64-Bit)$<br>Windows 2003 Enterprise Editi-<br>on (32-Bit und 64-Bit) und<br>Windows 2003 R2 (32-Bit und<br>$64-Bit)$<br>Windows 2003 Standard Edition<br>(32-Bit und 64-Bit) und Windows<br>2003 R2 (32-Bit und 64-Bit) | Service-Pack 2 oder höher.<br>IBM Data Server Provider for<br>NET-Clientanwendungen und<br>serverseitige CLR-Prozeduren<br>erfordern .NET 2.0 Framework<br>Runtime oder höher.<br>64-Bit-IBM Data Server Provider<br>for .NET-Anwendungen werden<br>unterstützt.  | Alle Intel- und AMD-<br>Prozessoren, die für<br>die Ausführung der<br>unterstützten<br>Windows-Betriebssys-<br>teme (Systeme auf<br>32-Bit- und 64-Bit-<br>Basis) geeignet sind |
| Windows Server 2008 Datacenter<br>Edition (32–Bit und 64–Bit) und<br>Windows Server 2008 R2 (64–Bit)<br>Windows Server 2008 Enterprise<br>Edition (32–Bit und 64–Bit) und<br>Windows Server 2008 R2 (64–Bit)<br>Windows Server 2008 Standard<br>Edition (32–Bit und 64–Bit) und<br>Windows Server 2008 R2 (64–Bit)      | Service-Pack 2 oder höher.<br>IBM Data Server Provider for<br>.NET-Clientanwendungen und<br>serverseitige CLR-Prozeduren<br>erfordern .NET 2.0 Framework<br>Runtime oder höher.<br>64-Bit-IBM Data Server Provider<br>for .NET-Anwendungen werden<br>unterstützt. |                                                                                                    |

**Anmerkung:** DB2-Datenbankprodukte können zusammen mit der durch Hardware erzwungenen Datenausführungsverhinderung (Data Execution Prevention, DEP) eingesetzt werden, die in einige Windows-Betriebssysteme integriert ist.

#### **Weitere Softwarehinweise**

- v Windows Installer 3.0 ist erforderlich. Diese Komponente wird installiert, wenn Sie nicht gefunden wird.
- v IBM Data Server Provider for .NET-Clientanwendungen und serverseitige CLR-Prozeduren erfordern .NET 2.0 Framework Runtime oder höher. In einer x64-Umgebung werden 32-Bit IBM Data Server Provider for .NET-Anwendungen im WOW64-Emulationsmodus ausgeführt.
- Wenn Sie mit LDAP (Lightweight Directory Access Protocol) arbeiten möchten, verwenden Sie entweder einen LDAP-Client von Microsoft oder den IBM Tivoli Directory Server-Client Version 6 (auch als IBM LDAP-Client bekannt und im Lieferumfang von DB2-Datenbankprodukten enthalten). Vor der Installation von Microsoft Active Directory müssen Sie das Verzeichnisschema mithilfe des Dienstprogramms **db2schex** erweitern. Dieses Dienstprogramm finden Sie auf den Installationsmedien im Verzeichnis db2\Windows\utilities.

Der Microsoft-LDAP-Client ist in den Windows-Betriebssystemen enthalten.

- Zum Anzeigen der Onlinehilfe, zum Ausführen des DB2-Launchpads für die Installation (setup.exe) und zum Ausführen der Komponente 'Erste Schritte' (**db2fs**) wird einer der folgenden Browser benötigt:
	- Firefox 3.0 und höher
	- Internet Explorer 7.0 und höher
	- Google Chrome
	- Safari 4.0

# <span id="page-12-0"></span>**Einrichten erweiterter Zugriffsrechte unter Windows vor der Installation eines DB2-Produkts (Windows)**

Bei der üblichen Installationsmethode für ein DB2-Datenbankprodukt unter Windows wird das Benutzerkonto eines Administrators verwendet. DB2-Datenbankprodukte können aber auch von einem Mitglied ohne Administratorkonto installiert werden. Hierzu muss ein Windows-Administrator die Funktion für die erweiterten (erhöhten) Zugriffsrechte unter Windows einrichten.

### **Informationen zu diesem Vorgang**

In diesem Abschnitt wird beschrieben, wie ein Windows-Administrator erweiterte Zugriffsrechte für einen Computer einrichten kann, um Installationen mit einem Benutzerkonto ohne Administratorberechtigung zuzulassen. Die zugehörige Task zum Erteilen von DB2-Administratorberechtigungen an Benutzer ohne Administratorberechtigung wird ebenfalls behandelt.

Diese Task wird in der Regel von einem Windows-Administrator ausgeführt, um einer anderen Person ohne Administratorkonto die Installation eines DB2-Datenbankprodukts zu ermöglichen. Die Rolle dieser Person besteht unter Umständen nur in der Installation von DB2-Datenbankprodukten und ggf. im Anschluss an die Installation auch noch in der Verwaltung der DB2-Datenbankprodukte.

#### Einschränkungen

Bevor Sie diese Vorgehensweise verwenden, beachten Sie die folgenden Einschränkungen für die Installation ohne Administratorberechtigung mithilfe von erweiterten Zugriffsrechten:

- v Benutzer ohne Administratorberechtigung können Fixpacks bzw. Add-on-Produkte nur installieren oder ein Upgrade von DB2-Datenbankprodukten nur durchführen, wenn vorherige Installationen oder Upgrades ebenfalls vom selben Benutzer ohne Administratorberechtigung durchgeführt wurden.
- v Benutzer ohne Administratorberechtigung können ein DB2-Datenbankprodukt nicht deinstallieren. Unter Windows Vista (oder einem neueren Betriebssystem) **können** diese Benutzer ohne Administratorberechtigung ein DB2-Datenbankprodukt deinstallieren.

Bei dieser Vorgehensweise wird der Gruppenrichtlinien-Editor von Windows verwendet.

### **Vorgehensweise**

- 1. Klicken Sie **Start** > **Ausführen** an und geben Sie **gpedit.msc** ein. Das Fenster **Gruppenrichtlinie** wird geöffnet.
- 2. Klicken Sie **Computerkonfiguration** > **Administrative Vorlagen** > **Windows-Komponenten** > **Windows Installer** an.
- 3. Aktivieren Sie die folgenden Gruppenrichtlinieneinstellungen:
	- v Immer mit erhöhten Rechten installieren (verbindlich)
	- v Benutzersteuerung bei Installationen zulassen (verbindlich)
	- v Windows Installer deaktivieren (anschließend auf Niemals setzen)
	- Patchverwendung für Programme mit erhöhter Sicherheit zulassen (optional)
	- v Verwenden von Medienquelle für Benutzer mit erhöhten Rechten aktivieren (optional)
- v Durchsuchen für Benutzer mit erhöhten Rechten aktivieren (optional für Neuinstallationen, verbindlich für Fixpack-Upgrades)
- 4. Aktivieren Sie die erweiterten Zugriffsrechte für das Benutzerkonto, das bei der Installation verwendet werden soll.
	- a. Klicken Sie **Benutzerkonfiguration** > **Administrative Vorlagen** > **Windows-Komponenten** > **Windows Installer** an.
	- b. Aktivieren Sie die Gruppenrichtlinieneinstellung **Immer mit erhöhten Rechten installieren (verbindlich)**.
- 5. Definieren Sie das Benutzerkonto, mit dem das DB2-Datenbankprodukt installiert wird.
	- v Entscheiden Sie, mit welchem Benutzerkonto das DB2-Datenbankprodukt installiert werden soll. Sofern erforderlich, erstellen Sie dieses Konto.
	- v Geben Sie diesem Konto den Schreibzugriff für das Laufwerk, auf dem die Installation geplant ist.
- 6. Optional: Führen Sie zusätzliche Schritte für die Installation von Fixpacks aus:
	- a. Stellen Sie den Lesezugriff auf das Verzeichnis sqllib\cfg bereit.
	- b. Stellen Sie sicher, dass allowlockdownpatch aktiviert ist (wie in der SDK-Dokumentation des Windows-Installationsprogramms beschrieben), da Fixpackinstallationen als untergeordnete Upgrades für das Produkt betrachtet werden.
- 7. Aktualisieren Sie die Sicherheitsrichtlinie des Computers auf eine der folgenden Weisen:
	- v Führen Sie einen Warmstart des PCs durch.
	- v Geben Sie in der Befehlszeile **gpupdate.exe** ein.

#### **Ergebnisse**

Mit dieser Vorgehensweise richten Sie Ihren Computer mit erweiterten Zugriffsrechten ein und definieren ein Benutzerkonto, das DB2-Datenbankserverprodukte, -Clients und -Fixpacks installieren kann.

Nach Abschluss der Installation der DB2-Datenbankprodukte gilt Folgendes:

- Jeder beliebige Benutzer in der Berechtigungsgruppe SYSADM (Systemverwaltung) bzw. SYSCTRL (Systemsteuerung), die in der Datenbankmanagerkonfiguration für die Instanz definiert ist, kann innerhalb der DB2-Instanz DB2-Datenbanken erstellen und verwenden.
- v Nur ein Benutzer mit lokaler Administratorberechtigung kann DB2-Instanzdienstprogramme wie **db2icrt**, **db2idrop**, **db2iupdt** oder **db2iupgrade** ausführen.
- v Die Berechtigungsvoraussetzungen für die Ausführung des Befehls **db2start** oder **db2stop** sind in den Abschnitten zu den Befehlen **START DATABASE MANAGER** und **STOP DATABASE MANAGER** definiert.

### **Nächste Schritte**

**Verwenden von 'regedit' anstelle des Windows-Gruppenrichtlinieneditors**

Anstelle des Windows-Gruppenrichtlinieneditors können Sie den Befehl **regedit** verwenden.

- 1. Fügen Sie im Registry-Bereich HKEY\_LOCAL\_MACHINE\ SOFTWARE\Policies\Microsoft\Windows den Schlüssel Installer hinzu.
- 2. Bearbeiten Sie den Schlüssel Installer mit den folgenden Werten:
	- v Geben Sie für AlwaysInstallElevated den Wert REG\_DWORD=1 ein.
- <span id="page-14-0"></span>v Geben Sie für AllowLockdownBrowse den Wert REG\_DWORD=1 ein.
- v Geben Sie für AllowLockdownMedia den Wert REG\_DWORD=1 ein.
- v Geben Sie für AllowLockdownPatch den Wert REG\_DWORD=1 ein.
- v Geben Sie für DisableMSI den Wert REG\_DWORD=0 ein.
- v Geben Sie für EnableUserControl den Wert REG\_DWORD=1 ein.
- 3. Fügen Sie im Registry-Bereich HKEY\_CURRENT\_USER\SOFTWARE\ Policies\Microsoft\Windows den Schlüssel Installer hinzu.
- 4. Bearbeiten Sie den Schlüssel Installer mit den folgenden Werten:
	- v Geben Sie für AlwaysInstallElevated den Wert REG\_DWORD=1 ein.

#### **Entfernen der erweiterten Zugriffsrechte**

Die von Ihnen erteilten erweiterten Zugriffsrechte können Sie nun bei Bedarf zurücknehmen. Entfernen Sie hierzu den Registrierungsschlüssel Installer unter HKEY\_LOCAL\_MACHINE\SOFTWARE\Policies\Microsoft\ Windows.

### **Erteilen von DB2-Verwaltungsberechtigungen für einen Benutzer ohne Administratorberechtigung**

Jetzt verfügen nur Mitglieder der Windows-Administratorengruppe über DB2-Verwaltungsberechtigungen. Der Windows-Administrator hat die Möglichkeit, dem Benutzer ohne Administratorberechtigung, der das DB2- Datenbankprodukt installiert hat, DB2-Berechtigungen wie z. B. SYSADM, SYSMAINT oder SYSCTRL zu erteilen.

## **Erteilen von Benutzerberechtigungen (Windows)**

In diesem Abschnitt werden die Schritte beschrieben, die erforderlich sind, um unter Windows-Betriebssystemen Benutzerrechte zu erteilen. Für Benutzerkonten, die zum Installieren und Konfigurieren von DB2 erforderlich sind, werden bestimmte Benutzerrechte empfohlen.

## **Informationen zu diesem Vorgang**

Um erweiterte Benutzerberechtigungen unter Windows erteilen zu können, müssen Sie als lokaler Administrator angemeldet sein.

## **Vorgehensweise**

- 1. Klicken Sie **Start -> Ausführen** an und geben Sie secpol.msc ein. Klicken Sie unter Windows 2008 und Windows Vista **Start** an und geben Sie secpol.msc in die Suchleiste ein. Klicken Sie **OK** an.
- 2. Wählen Sie **Lokale Sicherheitsrichtlinie** aus.
- 3. Erweitern Sie im linken Teilfenster das Objekt **Lokale Richtlinien** und wählen Sie anschließend **Zuweisen von Benutzerrechten** aus.
- 4. Wählen Sie im rechten Teilfenster das Benutzerrecht aus, das Sie zuweisen möchten.
- 5. Wählen Sie im Menü **Aktion** —> **Sicherheit** aus.
- 6. Klicken Sie **Hinzufügen** an. Wählen Sie anschließend einen Benutzer oder eine Gruppe aus, dem/der Sie das Benutzerrecht zuweisen möchten klicken Sie **Hinzufügen** an.
- 7. Klicken Sie **OK** an.

### **Nächste Schritte**

Gehört Ihr Computer zu einer Windows-Domäne, haben die Benutzerberechtigungen der Domäne möglicherweise Vorrang vor den lokalen Einstellungen. In diesem Fall muss der Netzadministrator die Änderungen an den Benutzerberechtigungen vornehmen.

### <span id="page-15-0"></span>**Hinweise zur DB2-Gruppe der Systemadministratoren (Windows)**

Standardmäßig wird die Berechtigung SYSADM (Systemverwaltung) jedem gültigen DB2-Benutzerkonto erteilt, das auf dem Computer, auf dem das Konto definiert ist, zur Administratorengruppe gehört. Ist das Konto ein lokales Konto, muss es zur Gruppe der lokalen Administratoren gehören. Ist das Konto ein Domänenkonto, muss es zur Administratorengruppe auf dem Domänencontroller oder zur lokalen Administratorengruppe gehören. Sie können erzwingen, dass DB2 stets die Gruppen auf dem lokalen Computer durchsucht, indem Sie als Einstellung für die Registrierdatenbankvariable **DB2\_GRP\_LOOKUP=local** festlegen und die Domäneneinträge (oder globalen Gruppen) zur lokalen Gruppe hinzufügen.

Meldet sich ein Benutzer beispielsweise an einem Domänenkonto an und versucht er, auf eine DB2-Datenbank zuzugreifen, lässt DB2 von einem Domänencontroller die Gruppen (einschließlich der Administratorengruppe) auflisten.

Um einem Domänenbenutzer die Berechtigung SYSADM erteilen zu können, muss er der lokalen Administratorengruppe oder der Administratorengruppe im Domänencontroller angehören. Da der DB2-Datenbankserver die Berechtigungserteilung immer auf der Maschine durchführt, auf der das Konto definiert ist, wird beim Hinzufügen eines Domänenbenutzers zur Gruppe der lokalen Administratoren auf dem Server diesem Domänenbenutzer die Berechtigung SYSAD für die Gruppe nur erteilt, wenn DB2\_GROUP\_LOOKUP=local gesetzt ist.

Um zu vermeiden, dass ein Domänenbenutzer zur Administratorengruppe auf dem Domänencontroller hinzugefügt werden muss, erstellen Sie eine globale Gruppe und fügen Sie die Domänenbenutzer hinzu, denen die Berechtigung SYSADM erteilt werden soll. Anschließend müssen Sie den DB2-Konfigurationsparameter SYSADM\_GROUP mit dem Namen der globalen Gruppe aktualisieren.

Geben Sie zum Aktualisieren des DB2-Konfigurationsparameters die folgenden Befehle ein:

db2 update dbm cfg using sysadm\_group global\_group db2stop db2start

# <span id="page-16-0"></span>**Kapitel 3. Linux-Installationsvoraussetzungen**

## **Installationsvoraussetzungen für DB2-Server und IBM Data Server-Clients (Linux)**

Stellen Sie vor der Installation von DB2-Datenbankprodukten unter Linux-Betriebssystemen sicher, dass das ausgewählte System die erforderlichen Voraussetzungen für das Betriebssystem, die Hardware, die Software und die Kommunikation erfüllt. Der Befehl **db2prereqcheck** überprüft, ob Ihr System die Voraussetzungen für die Installation erfüllt.

DB2-Datenbankprodukte sind in verschiedenen Editionen erhältlich. Ein Teil der DB2-Datenbankprodukte und -Features ist nur für bestimmte Betriebssysteme verfügbar.

Wenn Sie planen, IBM DB2 pureScale Feature zu installieren, gelten andere Installationsvorausaussetzungen. Weitere Informationen finden Sie im Abschnitt zur Installation von DB2 pureScale Feature.

DB2-Datenbankprodukte werden auf der folgenden Hardware unterstützt:

- v x86 (Intel Pentium, Intel Xeon und AMD), 32-Bit-Intel- und -AMD-Prozessoren
- x64 (64-Bit-AMD64- und -Intel EM64T-Prozessoren)
- POWER (System i-, System p- und POWER-Systeme, die Linux unterstützen)
- System z: System z196, System z10 oder System z9

Die folgenden unterstützten Linux-Betriebssysteme werden mindestens vorausgesetzt:

- Red Hat Enterprise Linux (RHEL) 5 Update 6
- Red Hat Enterprise Linux (RHEL) 6
- v SUSE Linux Enterprise Server (SLES) 10 Service-Pack 3
- v SUSE Linux Enterprise Server (SLES) 11 Service-Pack 1
- $\cdot$  Ubuntu 10.04

Die neuesten Informationen zu unterstützten Linux-Varianten finden Sie unter [http://www.ibm.com/software/data/db2/linux/validate/.](http://www.ibm.com/software/data/db2/linux/validate/)

#### **Anmerkung:**

• Ab Version 9.7 Fixpack 2 ist eine aktualisierte Version von der IBM Tivoli System Automation for Multiplatforms (SA MP)-Basiskomponente enthalten, die in Umgebungen mit SLES 11- oder POWER7-Systemen verwendet werden kann. Weitere Informationen finden Sie unter "Installieren der IBM Tivoli System Automation for Multiplatforms (SA MP)-Basiskomponente" oder "Aktualisieren der IBM Tivoli System Automation for Multiplatforms (SA MP)-Basiskomponente".

## **Einschränkungen der Multithread-Architektur**

Wenn Sie ein 32-Bit-DB2-Datenbankprodukt auf einem Linux-Betriebssystem installieren wollen, sollten Sie in Betracht ziehen, ein Upgrade auf ein 64-Bit-Betriebssystem durchzuführen und stattdessen das 64-Bit-DB2-Datenbankprodukt zu installieren. Die Multithread-Architektur vereinfacht im Allgemeinen die

Speicherkonfiguration. Dies kann allerdings Auswirkungen auf die Speicherkonfiguration von 32-Bit-DB2-Datenbankserver haben. Beispiele:

- Der private Speicher für Agententhreads wird in einem einzigen Prozess zugeordnet. Die kumulierten privaten Speicherzuordnungen für Datenbankagenten passen möglicherweise nicht in einen einzigen Prozessspeicherbereich.
- Die Unterstützung für mehrere Datenbanken ist eingeschränkt, weil die gemeinsam genutzten Speichersegmente für alle Datenbanken in einem einzigen Prozess zugeordnet werden. Möglicherweise müssen Sie die Speicherbelegung für manche Datenbanken reduzieren, um alle Daten gleichzeitig aktivieren zu können. Dies kann jedoch die Leistung des Datenbankmanagers beeinträchtigen. Eine weitere Alternative besteht darin, mehrere Instanzen zu erstellen und die Datenbanken in verschiedenen dieser Instanzen zu katalogisieren. Es sind jedoch ausreichende Systemressourcen erforderlich, um diese Konfiguration zu unterstützen.

### **Anforderungen an die Varianten**

Vor der Installation eines DB2-Datenbankprodukts sollten Sie die Kernelkonfigurationsparameter aktualisieren. Die Standardwerte für bestimmte Kernelparameter sind für die Ausführung eines DB2-Datenbanksystems möglicherweise nicht ausreichend.

Möglicherweise verwenden Sie auch andere Produkte oder Anwendungen, die Linux-Systemressourcen beanspruchen. Richten Sie die Definition der Kernelkonfigurationsparameter nach der Arbeitsumgebung des Linux-Systems.

Die Kernelkonfigurationsparameter werden in der Datei /etc/sysctl.conf festgelegt.

Informationen zum Festlegen und Aktivieren dieser Parameter unter Verwendung des Befehls **sysctl** finden Sie im Handbuch zum Betriebssystem.

#### **Paketvoraussetzungen**

In den folgenden Tabellen sind die erforderlichen Pakete für SLES- und RHEL-Varianten aufgelistet:

- v libpam.so.0 (32 Bit) ist erforderlich, damit DB2-Datenbankserver 32-Bit-Routinen (nicht SQL) ausführen können.
- v libaio.so.1 ist für DB2-Datenbankserver erforderlich, die mit asynchroner Ein-/ Ausgabe arbeiten.
- v libstdc++.so.6 ist für DB2-Datenbankserver und -clients erforderlich.

Erforderliche Pakete für SLES und RHEL

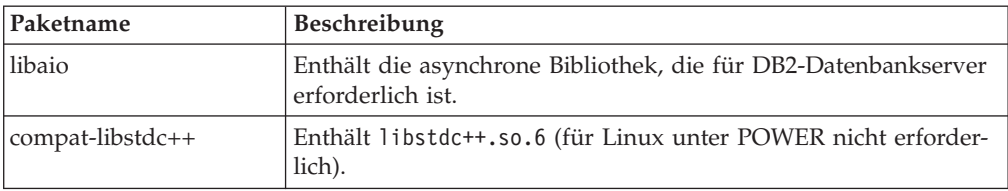

In den folgenden Tabellen werden die erforderlichen Pakete für SUSE Linux- und Red Hat-Varianten für partitionierte DB2-Datenbankserver aufgelistet.

v Die Korn-Shell **ksh93** ist für SUSE10- und RHEL5-Systeme erforderlich. Für alle anderen DB2-Datenbanksysteme ist das Korn-Shell-Paket **pdksh** erforderlich.

- <span id="page-18-0"></span>v Für partitionierte Datenbanksysteme ist ein Dienstprogramm für eine ferne Shell erforderlich. DB2-Datenbanksysteme unterstützen die folgenden Dienstprogramme für ferne Shells:
	- **rsh**

– **ssh**

DB2-Datenbanksysteme verwenden standardmäßig **rsh** für das Ausführen von Befehlen auf fernen DB2-Knoten, beispielsweise zum Starten einer fernen DB2- Datenbankpartition. Zum Verwenden des Standards für DB2-Datenbanksysteme muss das Paket rsh-server installiert sein (siehe folgende Tabelle). Weitere Informationen zu **rsh** und **ssh** sind im DB2 Information Center verfügbar.

Wenn Sie das Dienstprogramm **rsh** für die ferne Shell ausführen möchten, muss auch **inetd** (oder **xinetd**) installiert und aktiv sein. Wenn Sie das Dienstprogramm ssh für die ferne Shell ausführen möchten, müssen Sie die Kommunikationsvariable **DB2RSHCMD** sofort nach dem Abschluss der DB2-Installation festlegen. Wenn diese Registrierdatenbankvariable nicht eingestellt wird, wird **rsh** verwendet.

v Das NFS-Unterstützungspaket nfs-utils ist für Systeme mit partitionierten Datenbanken erforderlich.

Alle erforderlichen Pakete müssen installiert und konfiguriert sein, bevor Sie mit der Installation des DB2-Datenbanksystems fortfahren. Allgemeine Informationen zu Linux finden Sie in der Dokumentation zur Linux-Variante.

| Paketname        | Beschreibung                                                                                                    |
|------------------|----------------------------------------------------------------------------------------------------|
| pdksh oder ksh93 | Korn-Shell.                                                                                                    |
| openssh          | Dieses Paket enthält eine Gruppe von Serverprogrammen, die es<br>Benutzern ermöglichen, Befehle auf (und von) fernen Computern<br>über eine sichere Shell auszuführen. Dieses Paket ist nicht erfor-<br>derlich, wenn Sie die Standardkonfiguration von DB2-Daten-<br>banksystemen mit rsh verwenden.                                                                          |
| rsh-server       | Dieses Paket enthält eine Gruppe von Serverprogrammen, die es<br>Benutzern ermöglichen, Befehle auf fernen Computern auszufüh-<br>ren, sich an anderen Computern anzumelden und Dateien zwi-<br>schen Computern zu kopieren (rsh, rexec, rlogin und rcp).<br>Dieses Paket ist nicht erforderlich, wenn Sie DB2-Datenbanksys-<br>teme für die Verwendung von ssh konfigurieren. |
| nfs-utils        | Paket zur Unterstützung von Network File System (NFS). Es er-<br>möglicht den Zugriff auf lokale Dateien von fernen Computern.                                                                                                    |

Erforderliche Pakete für SUSE Linux

Erforderliche Pakete für Red Hat

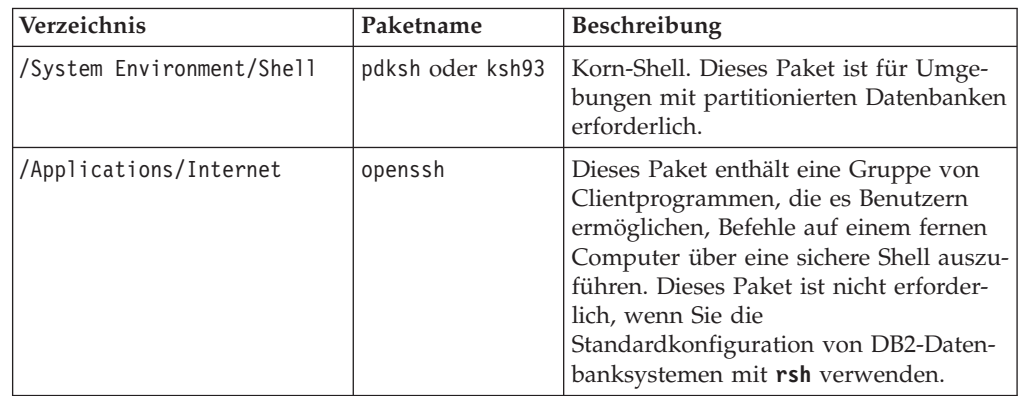

Erforderliche Pakete für Red Hat

| Verzeichnis                 | Paketname       | Beschreibung                                                                                                    |
|-----------------------------|-----------------|----------------------------------------------------------------------------------------------------|
| /System Environment/Daemons | openssh-server\ | Dieses Paket enthält eine Gruppe von<br>Serverprogrammen, die es Benutzern<br>ermöglichen, Befehle von einem fernen<br>Computer über eine sichere Shell auszu-<br>führen. Dieses Paket ist nicht erforder-<br>lich, wenn Sie die<br>Standardkonfiguration von DB2-Daten-<br>banksystemen mit rsh verwenden.                                         |
| /System Environment/Daemons | rsh-server      | Dieses Paket enthält eine Gruppe von<br>Programmen, die es Benutzern ermögli-<br>chen, Befehle auf fernen Computern<br>auszuführen. Dieses Paket ist für Umge-<br>bungen mit partitionierten Datenbanken<br>erforderlich. Dieses Paket ist nicht erfor-<br>derlich, wenn Sie DB2-Datenbanksyste-<br>me für die Verwendung von ssh<br>konfigurieren. |
| /System Environment/Daemons | nfs-utils       | Paket zur Unterstützung von Network<br>File System (NFS). Es ermöglicht den<br>Zugriff auf lokale Dateien von fernen<br>Computern.                                                                                                    |

### **Softwarehinweise**

- v (Client und Server) Um die Kerberos-Authentifizierung zu verwenden, installieren Sie über die Kerberos-Pakete auf dem Betriebssystem die krb5-Kerberos-Unterstützung für Linux.
- v Zum Anzeigen der Onlinehilfe und zum Ausführen der Komponente 'Erste Schritte' (**db2fs**) ist einer der folgenden Browser erforderlich:
	- Firefox 3.0 und höher
	- Google Chrome
	- Safari 4.0
- In den folgenden Fällen ist X Window System-Software zur Wiedergabe einer grafischen Benutzerschnittstelle (GUI) erforderlich:
	- Wenn Sie den **DB2-Installationsassistenten** verwenden wollen, um ein DB2- Datenbankprodukt auf Linux-Betriebssystemen zu installieren.
	- Wenn Sie beabsichtigen, grafisch orientierte DB2-Tools unter Linux für x86 und Linux auf AMD 64/EM64T zu verwenden.
- v Micro Focus bietet keine Unterstützung für die COBOL-Compilerprodukte unter SLES 11.

## **Hinweise zum sicherheitsoptimierten Linux (SE)**

Wenn auf RHEL-Systemen das sicherheitsoptimierte Linux (Security-Enhanced Linux: SELinux) aktiviert ist und sich im restriktiven Modus (Enforcing Mode) befindet, schlägt das Installationsprogramm möglicherweise aufgrund von SELinux-Einschränkungen fehl.

<span id="page-20-0"></span>Um herauszufinden, ob SELinux installiert ist und sich im restriktiven Modus befindet, können Sie einen der folgenden Schritte ausführen:

- Überprüfen Sie die Datei /etc/sysconfig/selinux.
- v Führen Sie den Befehl **sestatus** aus.
- Überprüfen Sie die Datei /var/log/messages auf Bemerkungen zu SELinux.

Zum Inaktivieren von SELinux können Sie einen der folgenden Schritte ausführen:

- v Versetzen Sie SELinux in den toleranten Modus (Permissive Mode) und führen Sie den Befehl **setenforce 0** als Superuser aus.
- v Modifizieren Sie /etc/sysconfig/selinux und führen Sie einen Warmstart der Maschine durch.

Wenn Ihr DB2-Datenbankprodukt erfolgreich auf einem RHEL-System installiert wird, werden DB2-Prozesse in der uneingeschränkten Domäne ausgeführt. Wenn Sie DB2-Prozesse eigenen Domänen zuordnen möchten, müssen Sie die Richtlinie ändern. Eine SELinux-Beispielrichtlinie steht im Verzeichnis sqllib/samples zur Verfügung.

## **Aspekte der zentralen Benutzerverwaltung (Linux)**

In Umgebungen, die Sicherheitssoftware enthalten, müssen einige Installationsvoraussetzungen beachtet werden.

**Anmerkung:** Bei der DB2-Installation können keine Benutzer und Gruppen aktualisiert oder erstellt werden, die außerhalb des Betriebssystems verwaltet werden. Beispielsweise können mit LDAP Benutzer und Gruppen außerhalb des Betriebssystems verwaltet werden.

**Anmerkung:** Network Information Services (NIS) und Network Information Services Plus (NIS+) sind ab DB2 Version 9.1 Fixpack 2 veraltet. Möglicherweise wird in einem zukünftigen Release keine Unterstützung für diese Funktionen mehr bereitgestellt. LDAP (Lightweight Directory Access Protocol) wird als Lösung für zentrale Benutzerverwaltungsservices empfohlen.

Beim Erstellen einer Instanz ohne vorhandene Sicherheitskomponente wird in die Liste der Gruppen des Instanzeigners die Primärgruppe des Benutzers des Datenbankverwaltungsservers (DAS) eingefügt, falls der DAS erstellt wird. Kann das Programm für die Instanzerstellung diese Eigenschaften nicht ändern, wird eine entsprechende Nachricht ausgegeben. Darüber hinaus enthält die ausgegebene Warnung die Informationen, die erforderlich sind, um die Änderungen manuell auszuführen.

Diese Voraussetzungen gelten für alle Umgebungen, in denen ein externes Sicherheitsprogramm nicht zulässt, dass das DB2-Installationsprogramm oder das Programm zur Instanzerstellung die Benutzermerkmale ändert.

<span id="page-22-0"></span>**Teil 2. Installieren Ihres DB2-Produkts**

# <span id="page-24-0"></span>**Kapitel 4. Installieren von DB2-Datenbankservern mit dem DB2-Installationsassistenten (Windows)**

Diese Task beschreibt das Starten des DB2-Installationsassistenten unter Windows. Der DB2-Installationsassistent wird verwendet, um die gewünschte Installation zu definieren und das DB2-Datenbankprodukt auf dem System zu installieren.

## **Vorbereitende Schritte**

Vor dem Starten des **DB2-Installationsassistenten**:

- v Stellen Sie sicher, dass Ihr System die Anforderungen im Hinblick auf die Installation, den Hauptspeicher und die Plattenspeicherkapazität erfüllt.
- v Wenn Sie LDAP verwenden möchten, um den DB2-Server in Active Directory bei Windows-Betriebssystemen zu registrieren, müssen Sie das Verzeichnisschema vor der Installation erweitern. Andernfalls müssen Sie die Registrierung der Datenbank und die Katalogisierung der Datenbank manuell durchführen. Weitere Informationen hierzu finden Sie im Abschnitt "Erweitern des Active Directory-Schemas für LDAP-Verzeichnisservices (Windows)".
- Sie benötigen das lokale Konto für Benutzer mit Administratorberechtigung mit den empfohlenen Benutzerberechtigungen zum Ausführen der Installation. Bei DB2-Datenbankservern, bei denen die Benutzer-ID LocalSystem (lokales System) als DAS und DB2-Instanzbenutzer verwendet werden kann und bei denen das Feature für die Datenbankpartitionierung nicht verwendet wird, kann ein Nicht-Administrator mit erweiterten Zugriffsrechten die Installation durchführen.

**Anmerkung:** Wenn ein Benutzer mit einem Benutzerkonto ohne Administratorberechtigung die Produktinstallation durchführen soll, muss die Laufzeitbibliothek VS2010 installiert werden, bevor ein DB2-Datenbankprodukt installiert wird. Die Laufzeitbibliothek VS2010 wird auf dem Betriebssystem benötigt, bevor das DB2-Datenbankprodukt installiert werden kann. Die Laufzeitbibliothek VS2010 ist auf der Download-Website für Microsoft-Laufzeitbibliotheken verfügbar. Sie haben zwei Auswahlmöglichkeiten: vcredist\_x86.exe für 32-Bit-Systeme, vcredist\_x64.exe für 64-Bit-Systeme.

- v Auch wenn es nicht unbedingt erforderlich ist, sollten Sie alle Programme schließen, damit das Installationsprogramm alle Dateien auf dem Computer aktualisieren kann, ohne dass dazu ein Warmstart erforderlich ist.
- v Die Installation von DB2-Produkten von einem virtuellen Laufwerk oder einem nicht zugeordneten Netzlaufwerk (z. B. *\\hostname\sharename* im Windows-Explorer) wird nicht unterstützt. Bevor Sie versuchen, DB2-Produkte zu installieren, müssen Sie das Netzlaufwerk einem Windows-Laufwerksbuchstaben zuordnen (z. B. Z:).

Einschränkungen

- v Pro Benutzerkonto kann jeweils nur eine Instanz des DB2-Installationsassistenten ausgeführt werden.
- v Der Name der DB2-Kopie und der Name der Instanz dürfen nicht mit einem numerischen Wert beginnen.Die DB2-Kopie ist auf 64 Zeichen des englischen Alphabets begrenzt; dabei sind die Zeichen A - Z, a - z und die Ziffern 0 - 9 zulässig.
- v Der Name der DB2-Kopie und der Instanzname müssen für sämtliche DB2-Kopien eindeutig sein.
- v Die Verwendung von XML-Funktionen ist auf Datenbanken beschränkt, die nur über eine Datenbankpartition verfügen.
- v Kein anderes DB2-Datenbankprodukt darf im selben Pfad installiert werden, wenn eine der folgenden Komponenten bereits installiert ist:
	- IBM Data Server Runtime Client
	- IBM Data Server Driver Package
	- *DB2 Information Center*
- v In den Feldern des **DB2-Installationsassistenten** werden keine Sonderzeichen der jeweiligen Landessprache akzeptiert.
- v Wenn Sie unter Windows Vista oder Windows 2008 oder höher die erweiterte Sicherheit aktivieren, müssen Benutzer zu der Gruppe DB2ADMNS oder DB2USERS gehören, um lokale DB2-Befehle und -Anwendungen auszuführen, da eine zusätzliche Sicherheitsfunktion (User Access Control) die Zugriffsrechte einschränkt, die lokalen Administratoren standardmäßig erteilt werden. Wenn Benutzer nicht zu einer dieser beiden Gruppen gehören, haben sie keinen Lesezugriff auf lokale DB2-Konfigurations- und -Anwendungsdaten.

#### **Vorgehensweise**

Gehen Sie wie folgt vor, um den **DB2-Installationsassistenten** zu starten:

- 1. Melden Sie sich mit dem für die Installation von DB2 definierten lokalen Administratorkonto am System an.
- 2. Wenn Sie über die DB2-Datenbankprodukt-DVD verfügen, legen Sie sie in das DVD-Laufwerk ein. Das **DB2 Setup-Launchpad** wird von der Funktion für automatische Ausführung automatisch gestartet, sofern diese Funktion aktiviert ist. Wenn die Funktion für automatische Ausführung nicht ordnungsgemäß reagieren sollte, durchsuchen Sie im Windows-Explorer die DB2-Datenbankprodukt-DVD und klicken das Installationssymbol (**setup**) doppelt an, um das **DB2 Setup-Launchpad** zu starten.
- 3. Wenn Sie das DB2-Datenbankprodukt von Passport Advantage heruntergeladen haben, führen Sie die ausführbare Datei aus, um die Installationsdateien des DB2-Datenbankprodukts zu extrahieren. Durchsuchen Sie im Windows-Explorer die DB2-Installationsdateien, und klicken Sie das Installationssymbol (**setup**) doppelt an, um das **DB2 Setup-Launchpad** zu starten.
- 4. Im **DB2 Setup-Launchpad** können Sie die Installationsvoraussetzungen und die Releaseinformationen anzeigen oder direkt mit der Installation fortfahren. Es empfiehlt sich, die Voraussetzungen für die Installation und die Releaseinformationen zu lesen, um die neuesten Informationen zu erhalten.
- 5. Klicken Sie **Produkt installieren** an. Im Fenster **Produkt installieren** werden die Produkte angezeigt, die zur Installation zur Verfügung stehen.

Wenn auf dem Computer noch keine DB2-Datenbankprodukte installiert sind, starten Sie die Installation, indem Sie **Neue installieren** anklicken. Führen Sie die Installation aus, indem Sie den Eingabeaufforderungen des **DB2-Installationsassistenten** folgen.

Wenn Sie mindestens ein DB2-Datenbankprodukt auf dem Computer installiert haben, haben Sie folgende Möglichkeiten:

- v Klicken Sie **Neue installieren** an, um eine neue DB2-Kopie zu erstellen.
- v Klicken Sie **Mit Vorhandenen arbeiten** an, um eine vorhandene DB2-Kopie zu aktualisieren, Funktionen zu einer DB2-Kopie hinzuzufügen, ein Upgrade für eine vorhandene DB2-Kopie der Version 9.5 und Version 9.7 durchzuführen oder ein Add-on-Produkt zu installieren.
- 6. Der **DB2-Installationsassistent** ermittelt die Systemsprache und startet das Installationsprogramm für diese Sprache. Es steht eine Onlinehilfefunktion zur Verfügung, die Sie durch die verbleibenden Schritte leitet. Klicken Sie **Hilfe** an oder drücken Sie die Funktionstaste **F1**, um die Onlinehilfe aufzurufen. Sie können die Installation jederzeit durch Anklicken von **Abbrechen** beenden.
- 7. Beispielfenster im DB2-Installationsassistenten führen Sie durch den Installationsprozess. Weitere Informationen finden Sie mithilfe der zugehörigen Links.

### **Ergebnisse**

Das DB2-Datenbankprodukt wird standardmäßig im Verzeichnis *Program\_Files*\IBM\sqllib installiert, wobei *Program\_Files* für die Position des Verzeichnisses Programme darstellt.

Wenn Sie die Installation auf einem System vornehmen, auf dem dieses Verzeichnis bereits verwendet wird, wird dem Installationspfad für das DB2-Datenbankprodukt die Kennung \_*xx* hinzugefügt, wobei *xx* Ziffern sind, die mit 01 beginnen und je nach Anzahl der installierten DB2-Kopien ansteigen.

Sie können auch einen eigenen Pfad für die Installation des DB2-Datenbankprodukts angeben.

#### **Nächste Schritte**

- Überprüfen Sie Ihre Installation.
- v Führen Sie die erforderlichen Tasks nach der Installation aus.

Informationen zu Fehlern, die während der Installation aufgetreten sind, enthält die Installationsprotokolldatei im Verzeichnis Eigene Dateien\DB2LOG\. Die Protokolldatei verwendet das folgende Format: DB2-*produktabkürzungdatum\_uhrzeit*.log. Beispiel: DB2-ESE-Tue Apr 04 17\_04\_45 2012.log.

Wenn es sich hierbei um eine Installation eines neuen DB2-Produkts unter Vista (64-Bit) handelt und Sie einen OLE-Datenbank-Provider (32-Bit) verwenden, müssen Sie die DLL-Datei IBMDADB2 manuell registrieren. Führen Sie zum Registrieren dieser DLL-Datei den folgenden Befehl aus:

c:\windows\SysWOW64\regsvr32 /s c:\*Programme*\IBM\SQLLIB\bin\ibmdadb2.dll

Dabei steht *Programme* für die Speicherposition des Verzeichnisses Programme.

Wenn Sie möchten, dass Ihr DB2-Datenbankprodukt auf die DB2-Dokumentation auf dem lokalen Computer oder auf einem anderen Computer im Netz zugreifen kann, müssen Sie das *DB2 Information Center* installieren. Das *DB2 Information Center* enthält die Dokumentation für das DB2-Datenbanksystem und die zugehörigen DB2-Produkte. Standardmäßig werden die Informationen zu DB2 aus dem Web abgerufen, wenn das *DB2 Information Center* nicht lokal installiert ist.

IBM Data Studio kann mithilfe des **DB2-Installationsassistenten** installiert werden.

**Speicherbegrenzungen für DB2 Express Edition und DB2 Workgroup Server Edi-**

**tion** Beim Installieren von DB2 Express Edition beträgt der maximal zulässige Speicherbereich für die Instanz 4 GB.

Beim Installieren von DB2 Workgroup Server Edition beträgt der maximal zulässige Speicherbereich für die Instanz 64 GB.

Wie groß der für die Instanz zugeordnete Speicherbereich ist, hängt vom Konfigurationsparameter **INSTANCE\_MEMORY** des Datenbankmanagers ab.

**Wichtige Hinweise für das Durchführen eines Upgrades von Version 9.5 oder 9.7:**

> • Der Manager für den Speicher mit automatischer Leistungsoptimierung vergrößert den Gesamtspeicher für die Instanz nicht über die Lizenzgrenzwerte hinaus.

# <span id="page-28-0"></span>**Kapitel 5. Installieren von DB2-Servern mit dem DB2-Installationsassistenten (Linux)**

In diesem Abschnitt wird beschrieben, wie der DB2-Installationsassistent unter Linux--Betriebssystemen gestartet wird. Der **DB2-Installationsassistent** wird verwendet, um die gewünschten Installationsvorgaben festzulegen und das DB2-Datenbankprodukt auf dem System zu installieren.

## **Vorbereitende Schritte**

Vor dem Starten des **DB2-Installationsassistenten**:

- v Stellen Sie sicher, dass Ihr System die Anforderungen im Hinblick auf die Installation, den Hauptspeicher und die Plattenspeicherkapazität erfüllt.
- v Stellen Sie sicher, dass ein unterstützter Browser installiert ist.
- v Sie können einen DB2-Datenbankserver entweder mit oder ohne Rootberechtigung installieren. Weitere Informationen zur Installation ohne Rootberechtigung finden Sie im Abschnitt "Installation ohne Rootberechtigung (Linux und UNIX -Übersicht)" in *DB2-Server - Installation*.
- Das DB2-Datenbankproduktimage muss verfügbar sein. DB2-Installationsimages sind entweder durch den Erwerb einer physischen DB2-Datenbankprodukt-DVD oder durch Herunterladen eines Installationsimages von Passport Advantage erhältlich.
- v Wenn Sie landessprachliche Versionen eines DB2-Datenbankprodukts installieren, benötigen Sie die entsprechenden Landessprachenpakete.
- v Der DB2-Installationsassistent ist ein grafisch orientiertes Installationsprogramm. Um den **DB2-Installationsassistenten** auf Ihrer Maschine ausführen zu können, benötigen Sie eine X Window System-Software, die eine grafische Benutzerschnittstelle wiedergeben kann. Stellen Sie sicher, dass der X Window-Server aktiv ist. Stellen Sie sicher, dass Sie Ihre Anzeige (DISPLAY) ordnungsgemäß exportiert haben. Beispiel: export DISPLAY=9.26.163.144:0.
- v Wird in Ihrer Umgebung Sicherheitssoftware verwendet, müssen Sie die erforderlichen DB2-Benutzer manuell erstellen, bevor Sie den **DB2-Installationsassistenten** starten.

#### Einschränkungen

- v Pro Benutzerkonto kann jeweils nur eine Instanz des DB2-Installationsassistenten ausgeführt werden.
- v Die Verwendung von XML-Funktionen ist auf Datenbanken beschränkt, die mit dem codierten Zeichensatz UTF-8 definiert sind und nur über eine Datenbankpartition verfügen.
- v In den Feldern des **DB2-Installationsassistenten** werden keine Sonderzeichen der jeweiligen Landessprache akzeptiert.
- Bei HP-UX 11i V2 auf Itanium-basierten HP Integrity Series Systems besteht auf Benutzer, die mit dem DB2-Installationsassistenten für Instanzeigner, abgeschirmte Benutzer oder DAS erstellt wurden, kein Zugriff mit dem Kennwort, das im DB2-Installationsassistenten angegeben wurde. Nach dem Abschluss des Installationsassistenten müssen Sie das Kennwort für diese Benutzer zurücksetzen. Dies hat keine Auswirkungen auf die Instanz- oder DAS-Erstellung mit dem Installationsassistenten, sodass Sie die Instanz bzw. den DAS nicht erneut erstellen müssen.

## **Vorgehensweise**

Gehen Sie wie folgt vor, um den **DB2-Installationsassistenten** zu starten:

1. Wenn Sie über eine physische DB2-Datenbankprodukt-DVD verfügen, wechseln Sie in das Verzeichnis, in dem die DB2-Datenbankprodukt-DVD angehängt ist. Geben Sie dazu den folgenden Befehl ein:

cd /*dvdrom*

Dabei steht /*dvdrom* für den Mountpunkt der DB2-Datenbankprodukt-DVD.

- 2. Wenn Sie das DB2-Datenbankproduktimage heruntergeladen haben, müssen Sie die Produktdatei extrahieren und entpacken.
	- a. Extrahieren Sie die Produktdatei:

gzip -d *produkt*.tar.gz

Dabei steht *produkt* für den Namen des Produkts, das Sie heruntergeladen haben.

b. Entpacken Sie die Produktdatei:

**Unter Linux-Betriebssystemen** tar -xvf *produkt*.tar

Dabei steht *produkt* für den Namen des Produkts, das Sie heruntergeladen haben.

c. Wechseln Sie das Verzeichnis:

cd ./*produkt*

Dabei steht *produkt* für den Namen des Produkts, das Sie heruntergeladen haben.

**Anmerkung:** Wenn Sie das Landessprachenpaket heruntergeladen haben, entpacken Sie es in demselben Verzeichnis. So werden die Unterverzeichnisse (z. B. ./nlpack) in demselben Verzeichnis erstellt und das Installationsprogramm kann die Installationsimages automatisch und ohne Aufforderung an den Benutzer finden.

- 3. Geben Sie den Befehl **./db2setup** von dem Verzeichnis aus ein, in dem sich das Datenbankproduktimage befindet, um den DB2-Installationsassistenten zu starten.
- 4. Das Fenster **IBM DB2 Setup Launchpad** wird geöffnet. In diesem Fenster können Sie die Installationsvoraussetzungen und die Release-Informationen anzeigen oder direkt mit der Installation fortfahren. Sie können auch die Installationsvoraussetzungen und die Release-Informationen aufrufen, um die neuesten Informationen abzurufen.
- 5. Klicken Sie **Produkt installieren** an. Im Fenster **Produkt installieren** werden die Produkte angezeigt, die zur Installation zur Verfügung stehen. Starten Sie die Installation, indem Sie **Neue installieren** anklicken. Führen Sie die Installation aus, indem Sie den Eingabeaufforderungen des **DB2-Installationsassistenten** folgen.
- 6. Beispielfenster im DB2-Installationsassistenten führen Sie durch den Installationsprozess. Weitere Informationen finden Sie mithilfe der zugehörigen Links. Rufen Sie nach der Initialisierung der Installation die einzelnen Installationsanzeigen des DB2-Installationsassistenten nacheinander auf und wählen Sie die gewünschten Optionen aus. Informationen zur Ausführung der restlichen Schritte finden Sie in der Installationshilfe.

Klicken Sie zum Aufrufen der Installationshilfe **Hilfe** an oder drücken Sie die Taste F1. Sie können die Installation jederzeit durch Anklicken von **Abbrechen** beenden.

### **Ergebnisse**

Installationen von DB2-Datenbankprodukten ohne Rootberechtigung werden immer im Verzeichnis *\$HOME*/sqllib installiert. Dabei ist *\$HOME* das Ausgangsverzeichnis des Benutzers ohne Rootberechtigung.

Bei Installationen mit Rootberechtigung werden DB2-Datenbankprodukte standardmäßig im folgenden Verzeichnis installiert:

**Linux** /opt/ibm/db2/V10.1

Wenn Sie die Installation auf einem System vornehmen, auf dem dieses Verzeichnis bereits verwendet wird, wird dem Installationspfad für das DB2-Datenbankprodukt die Kennung *\_xx* hinzugefügt, wobei *\_xx* für Ziffern steht, die mit 01 beginnen und je nach Anzahl der installierten DB2-Kopien ansteigen.

Sie können auch einen eigenen Pfad für die Installation des DB2-Datenbankprodukts angeben.

Für DB2-Installationspfade gelten die folgenden Regeln:

- v Sie dürfen Kleinbuchstaben (a–z), Großbuchstaben (A–Z) und das Unterstreichungszeichen (\_) enthalten.
- Sie dürfen nicht länger als 128 Zeichen sein.
- Sie dürfen keine Leerzeichen enthalten.
- v Sie dürfen keine Sonderzeichen der jeweiligen Landessprache enthalten.

Die folgenden Installationsprotokolldateien werden verwendet:

- v Die DB2-Installationsprotokolldatei. Diese Datei erfasst alle DB2-Installationsinformationen einschließlich Fehlern.
	- Bei Rootinstallationen lautet der Name der DB2-Installationsprotokolldatei db2setup.log.
	- Bei nicht als Root ausgeführten Installationen lautet der Name der DB2-Installationsprotokolldatei db2setup\_*benutzername*.log. Dabei ist *benutzername* die Benutzer-ID ohne Rootberechtigung, unter der die Installation durchgeführt wurde.
- v Die DB2-Fehlerprotokolldatei. Diese Datei erfasst alle Fehlernachrichten, die von Java zurückgegeben werden (z. B. Nachrichten zu Ausnahmebedingungen und Traps).
	- Bei Rootinstallationen lautet der Name der DB2-Fehlerprotokolldatei db2setup.err.
	- Bei nicht als Root ausgeführten Installationen lautet der Name der DB2-Fehlerprotokolldatei db2setup\_*benutzername*.err. Dabei ist *benutzername* die Benutzer-ID ohne Rootberechtigung, unter der die Installation durchgeführt wurde.

Diese Protokolldateien befinden sich standardmäßig im Verzeichnis /tmp. Die Speicherposition der Protokolldateien kann angegeben werden.

Die Datei db2setup.his wird nicht mehr verwendet. Stattdessen speichert das DB2- Installationsprogramm eine Kopie der DB2-Installationsprotokolldatei im Verzeichnis DB2\_DIR/install/logs/ und benennt sie in db2install.history um. Wenn der Name bereits vorhanden ist, benennt das DB2-Installationsprogramm die Datei in db2install.history.*xxxx* um. Dabei ist *xxxx* eine Zahl von 0000 bis 9999, die davon abhängt, wie viele Installationen sich auf der Maschine befinden.

Jede Installationskopie verfügt über eine separate Liste an Protokolldateien. Wenn eine Installationskopie entfernt wird, werden auch die Protokolldateien in diesem Installationspfad entfernt. Dieser Kopiervorgang wird gegen Ende der Installation ausgeführt. Wenn das Programm vor dem Abschluss der Installation gestoppt oder abgebrochen wird, wird die Protokolldatei nicht erstellt.

#### **Nächste Schritte**

- Überprüfen Sie Ihre Installation.
- v Führen Sie die erforderlichen Tasks nach der Installation aus.

IBM Data Studio kann mithilfe des **DB2-Installationsassistenten** installiert werden.

Landessprachenpakete können auch durch Ausführen des Befehls **./db2setup** in dem Verzeichnis, in dem sich das Landessprachenpaket befindet, installiert werden, nachdem das DB2-Datenbankprodukt installiert wurde.

Wenn Sie mit der x86-Version von Linux arbeiten und möchten, dass Ihr DB2-Datenbankprodukt auf die DB2-Dokumentation auf dem lokalen Computer oder auf einem anderen Computer im Netz zugreifen kann, müssen Sie das *DB2 Information Center* installieren. Das *DB2 Information Center* enthält die Dokumentation für das DB2-Datenbanksystem und die zugehörigen DB2-Produkte.

#### **Speicherbegrenzungen für DB2 Express Edition und DB2 Workgroup Server Edi-**

**tion** Beim Installieren von DB2 Express Edition beträgt der maximal zulässige Speicherbereich für die Instanz 4 GB.

Beim Installieren von DB2 Workgroup Server Edition beträgt der maximal zulässige Speicherbereich für die Instanz 64 GB.

Wie groß der für die Instanz zugeordnete Speicherbereich ist, hängt vom Konfigurationsparameter **INSTANCE\_MEMORY** des Datenbankmanagers ab.

#### **Wichtige Hinweise für das Durchführen eines Upgrades von Version 9.5 oder 9.7:**

- v Wenn die Speicherkonfiguration für Ihr DB2-Datenbankprodukt der Version 9.5 oder 9.7 den zulässigen Grenzwert überschreitet, lässt sich das DB2-Datenbankprodukt nach der Durchführung eines Upgrades auf die aktuelle Version möglicherweise nicht starten.
- v Der Manager für den Speicher mit automatischer Leistungsoptimierung vergrößert den Gesamtspeicher für die Instanz nicht über die Lizenzgrenzwerte hinaus.

<span id="page-32-0"></span>**Teil 3. Prüfen der Installation**

# <span id="page-34-0"></span>**Kapitel 6. Prüfen der Installation mithilfe des Befehlszeilenprozessors (CLP)**

Sie können die Installation prüfen, indem Sie eine Beispieldatenbank SAMPLE erstellen und SQL-Befehle ausführen, um Beispieldaten abzurufen.

### **Vorbereitende Schritte**

- v Die Datenbankkomponente SAMPLE, die in der Komponentenauswahl aufgelistet ist, muss auf Ihrem System installiert sein. Diese Beispieldatenbank ist in einer Standardinstallation enthalten.
- v Ein Benutzer mit der Berechtigung SYSADM ist erforderlich.

#### **Vorgehensweise**

Führen Sie die folgenden Schritte aus, um die Installation zu überprüfen:

- 1. Melden Sie sich als Benutzer mit der Berechtigung SYSADM am System an.
- 2. Starten Sie den Datenbankmanager durch Eingabe des Befehls **db2start**.
- 3. Geben Sie den Befehl **db2sampl** ein, um die Beispieldatenbank (SAMPLE) zu erstellen.

Die Verarbeitung dieses Befehls kann einige Minuten in Anspruch nehmen. Es gibt keine Abschlussnachricht. Wenn die Eingabeaufforderung wieder angezeigt wird, ist die Verarbeitung abgeschlossen.

Die Datenbank SAMPLE wird beim Erstellen automatisch mit dem Aliasnamen SAMPLE katalogisiert.

4. Stellen Sie eine Verbindung zur Datenbank SAMPLE her, rufen Sie eine Liste aller Mitarbeiter der Abteilung (Department) 20 auf, und setzen Sie die Datenbankverbindung zurück. Geben Sie die folgenden Befehle mithilfe des Befehlszeilenprozessors (CLP) ein:

```
connect to sample
select * from staff where dept = 20
connect reset
```
Die Ausgabe sollte ungefähr wie folgt aussehen:

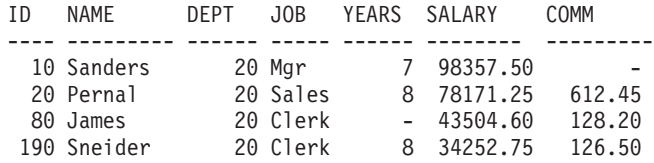

4 record(s) selected.

#### **Nächste Schritte**

Nachdem Sie die Installation geprüft haben, können Sie die Datenbank SAMPLE löschen, um Plattenspeicherplatz freizugeben. Geben Sie den Befehl **db2 drop database sample** ein, um die Datenbank SAMPLE zu löschen.
# **Kapitel 7. Hauptmenüeinträge für DB2-Tools (Linux)**

Nach der Installation können Sie dem Hauptmenü mehrere DB2-Tools hinzufügen.

Unter Linux-Betriebssystemen können Sie dem Hauptmenü die folgenden DB2- Tools hinzufügen:

- Prüfen auf DB2-Aktualisierungen
- Befehlszeilenprozessor (CLP)
- v Befehlszeilenprozessor (CLPPlus)
- Erste Schritte

Diese DB2-Tools können dem Hauptmenü automatisch oder manuell hinzugefügt werden. Hauptmenüeinträge werden automatisch erstellt, wenn einer der folgenden DB2-Befehle ausgeführt wird:

- db2icrt
- db2iupdt
- db2nrcfg
- db2nrupdt.

Die Befehle **db2icrt** und **db2iupdt** müssen von einem Benutzer mit Rootberechtigung ausgeführt werden. Die Befehle **db2nrcfg** und **db2nrupdt** dienen einer Installation ohne Rootberechtigung und werden von einem Instanzeigner ausgeführt.

Sie müssen die Arbeitsoberfläche möglicherweise erneut starten, damit die Menüeinträge angezeigt werden.

Die Hauptmenüeinträge werden automatisch entfernt, wenn einer der folgenden Befehle ausgeführt wird:

- v **db2\_deinstall** (entfernt nur die Menüeinträge für die Nicht-Rootinstanz von DB2, wenn die Nicht-Rootinstallation entfernt wird)
- db2idrop.

Darüber hinaus können Sie Hauptmenüeinträge manuell erstellen oder entfernen, indem Sie die folgenden Befehle ausführen:

- db2addicons zum Hinzufügen von Menüeinträgen.
- db2rmicons zum Entfernen von Menüeinträgen.

Bevor Sie den Befehl **db2addicons** ausführen, muss die Umgebung der DB2-Instanz für den aktuellen Benutzer konfiguriert werden. Die Instanzumgebung kann mit den Befehlen *instanzausgangsverzeichnis*/sqllib/db2profile (für Bourne- oder Korn-Shell-Benutzer) oder *instanzausgangsverzeichnis*/sqllib/db2chsrc (für C-Shell-Benutzer) konfiguriert werden. Dabei ist *instanzausgangsverzeichnis* das Ausgangsverzeichnis des Instanzeigners.

**Teil 4. DB2-Produktlizenzierung**

## **Kapitel 8. DB2-Lizenzdateien**

Bei DB2-Datenbankprodukten gibt es zwei Arten von Lizenzdateien: *Basislizenzschlüssel* und *Volllizenzschlüssel*. Diese Lizenzschlüssel werden in unverschlüsselten Textdateien gespeichert, die allgemein als *Lizenzdateien* oder *Lizenzberechtigungszertifikate* bezeichnet werden.

Eine "Basislizenz" verleiht keine Nutzungsrechte. Sie ist auf den Installationsmedien des DB2-Datenbankprodukts enthalten und wird automatisch während des Installationsprozesses angewendet. Beispielsweise ist 'db2ese.lic' eine Basislizenzdatei für DB2 Enterprise Server Edition.

Lizenzschlüssel werden für alle DB2-Datenbankprodukte (einschließlich DB2 Connect) sowie für alle optionalen Datenbankfeatures benötigt. Der Lizenzschlüssel befindet sich im Verzeichnis /db2/license auf der Aktivierungs-CD, die mit den Produktinstallationsmedien geliefert wird. Beispiel: db2ese\_u.lic ist ein Lizenzschlüssel und befindet sich auf der CD *DB2 Enterprise Server Edition for Linux, UNIX and Windows - Authorized User Single Install Option Activation* (Aktivierung der Option für Einzelinstallation für berechtigten Benutzer). Normalerweise werden Lizenzschlüssel nicht während der Installation des DB2-Datenbankprodukts angewendet. Da die folgenden Produkte jedoch keine Aktivierungs-CD haben, wird ihre Lizenz automatisch während des Installationsprozesses angewendet: DB2 Express-C und DB2 Connect Personal Edition.

Eine Liste der Lizenzdateien finden Sie in [Tabelle 3 auf Seite 36.](#page-41-0)

Generell können Lizenzen für DB2-Datenbankprodukte pro Prozessor (Abrechnung erfolgt in Prozessor-Value-Units, PVUs) oder pro berechtigtem Benutzer gekauft werden. Es sind auch Gebührenmodelle für virtuelle Server mit eingeschränkter Verwendung und Sockets mit eingeschränkter Verwendung für DB2 Express Edition und DB2 Workgroup Server Edition vorhanden. DB2 Storage Optimization Feature stellt eine Ausnahme dar, denn es kann nur pro Prozessor (PVU) gekauft werden (und nur dann, wenn auch das zugrunde liegende Datenbanksystem auf Basis von PVUs lizenziert wurde).

Wenn Sie ein DB2-Datenbankprodukt sowie separat erhältliche, gebührenpflichtige Features erworben haben, wenden Sie mehr als einen Lizenzschlüssel an. Jedes DB2-Datenbankprodukt und jedes DB2-Feature verfügt über einen eigenen Lizenzschlüssel. Alle Features müssen auf der Basis desselben Gebührenmodells wie das zugrunde liegende DB2-Datenbankprodukt gekauft werden. Beispiel: Wenn Sie DB2 Enterprise Server Edition mit einer Lizenz auf Prozessorbasis kaufen, müssen Sie auch DB2 Performance Optimization Feature auf Prozessorbasis kaufen.

Wenn Sie ein DB2-Datenbankprodukt oder -Feature von einer der folgenden Websites heruntergeladen haben und keine Aktivierungs-CD haben, können Sie die erforderlichen Lizenzschlüssel wie folgt anfordern:

v Passport Advantage: Sie können ein Aktivierungs-CD-Image von der Passport Advantage-Website anfordern: [http://www.ibm.com/software/lotus/](http://www.ibm.com/software/lotus/passportadvantage/) [passportadvantage/.](http://www.ibm.com/software/lotus/passportadvantage/) Bei Passport Advantage müssen Sie das Aktivierungs-CD-Image für jedes Produkt und Feature separat herunterladen.

- <span id="page-41-0"></span>• PartnerWorld: Setzen Sie sich mit PartnerWorld in Verbindung, um den erforderlichen Lizenzschlüssel zu erhalten. Weitere Informationen finden Sie auf der PartnerWorld-Website: [http://www.ibm.com/partnerworld/pwhome.nsf/](http://www.ibm.com/partnerworld/pwhome.nsf/weblook/index_pub.html) [weblook/index\\_pub.html.](http://www.ibm.com/partnerworld/pwhome.nsf/weblook/index_pub.html)
- v DB2-Support- oder Fix Central-Websites: Wenn Sie keinen Lizenzschlüssel erworben haben, wenden Sie sich an einen IBM Vertriebsbeauftragten.

Wenn Sie die erforderlichen Lizenzschlüssel erworben haben, wenden Sie die Schlüssel an, bevor Sie das DB2-Datenbankprodukt einsetzen. Dieser Vorgang wird auch als Registrierung des Lizenzschlüssels oder als Hinzufügen einer Lizenz bezeichnet. Es empfiehlt sich, den Lizenzschlüssel für Ihre DB2-Datenbankprodukte zu registrieren. Dadurch behalten Sie einen genauen Überblick über die DB2-Datenbankprodukte und -features, die auf Ihrem System installiert sind. Weitere Informationen zu den Lizenzbedingungen für DB2-Datenbankprodukte finden Sie unter: [http://www.ibm.com/software/sla.](http://www.ibm.com/software/sla)

Die Lizenzverwaltung für DB2-Datenbankprodukte und -features erfolgt mithilfe des Befehls **db2licm** des Lizenzverwaltungstools.

| DB2-Datenbankprodukt oder -Feature                                                                       |  |  |
|----------------------------------------------------------------------------------------------------|--|--|
| DB2 Advanced Enterprise Server Edition<br>(CPU-Option)                                                   |  |  |
| DB2 Advanced Enterprise Server Edition<br>(Option für Einzelinstallation für berechtig-<br>ten Benutzer) |  |  |
| DB2 Connect Personal Edition<br>(Clienteinheiten)                                                        |  |  |
| DB2 Connect Application Server Edition<br>(CPU-Option)                                                   |  |  |
| DB2 Connect Enterprise Edition<br>(Benutzeroption)                                                       |  |  |
| DB2 Connect Unlimited Edition for System i<br>(Verwalteter Prozessor)                                    |  |  |
| DB2 Connect Unlimited Edition for System z<br>(Host-Server und MSU)                                      |  |  |
| IBM Database Enterprise Developer Edition                                                                |  |  |
| DB2 Database Partitioning Feature                                                                        |  |  |
| DB2 pureScale Feature                                                                                    |  |  |
| DB2 Enterprise Server Edition (CPU-Option)                                                               |  |  |
| DB2 Enterprise Server Edition (Option für<br>Einzelinstallation für berechtigten Benutzer)               |  |  |
| DB2 Express Edition (CPU-Option)                                                                         |  |  |
| DB2 Express Edition (Serveroption)                                                                       |  |  |
| DB2 Express Edition (Serveroption (Lizenz<br>mit fester Laufzeit))                                       |  |  |
| DB2 Express Edition (Option für<br>Einzelinstallation für berechtigten Benutzer)                         |  |  |
|                                                                                                    |  |  |

*Tabelle 3. DB2-Lizenzdateien*

*Tabelle 3. DB2-Lizenzdateien (Forts.)*

| Name der Lizenzdatei | DB2-Datenbankprodukt oder -Feature                                                                               |  |  |
|----------------------|----------------------------------------------------------------------------------------------------|--|--|
| db2exp_uftl.lic      | DB2 Express Edition (Option für<br>Einzelinstallation für berechtigten Benutzer<br>(Lizenz mit fester Laufzeit)) |  |  |
| db2expc uw.lic       | DB2 Express-C (Ohne Gewährleistung)                                                                              |  |  |
| db2so.lic            | DB2 Storage Optimization Feature                                                                                 |  |  |
| db2wse c.lic         | DB2 Workgroup Server Edition (CPU-Opti-<br>on)                                                                   |  |  |
| db2wse_sk.lic        | DB2 Workgroup Server Edition (Option für<br>Socket mit eingeschränkter Verwendung)                               |  |  |
| db2wse_u.lic         | DB2 Workgroup Server Edition (Option für<br>Einzelinstallation für berechtigten Benutzer)                        |  |  |
| bwdb2.lic            | Base Warehouse Feature for DB2 (PVU-Opti-<br>on)                                                                 |  |  |
| ewdb2.lic            | Enterprise Warehouse Feature for DB2 (PVU-<br>Option)                                                            |  |  |
| iwaee_c.lic          | IBM InfoSphere Warehouse Advanced<br>Enterprise Edition (PVU-Option)                                             |  |  |
| iwaee tb.lic         | IBM InfoSphere Warehouse Advanced<br>Enterprise Edition (Terabyte-Option)                                        |  |  |
| iwadp_tb.lic         | IBM InfoSphere Warehouse Advanced<br>Departmental Edition (Terabyte-Option)                                      |  |  |
| iwdp_sk.lic          | IBM InfoSphere Warehouse Departmental<br>Edition (Option für Socket mit eingeschränk-<br>ter Verwendung)         |  |  |
| iwebe.lic            | IBM InfoSphere Warehouse Enterprise Base<br>Edition (PVU-Option)                                                 |  |  |
| iwde.lic             | IBM InfoSphere Warehouse Developer Editi-<br><sub>on</sub>                                                       |  |  |
| iwdp_tb.lic          | InfoSphere Warehouse Departmental Edition<br>(Terabyte-Option)                                                   |  |  |
| iwdp u.lic           | IBM InfoSphere Warehouse Departmental<br>Edition (Option für Einzelinstallation für be-<br>rechtigten Benutzer)  |  |  |
| iwee.lic             | IBM InfoSphere Warehouse Enterprise Editi-<br>on (PVU-Option)                                                    |  |  |
| iwee tb.lic          | InfoSphere Warehouse Enterprise Edition<br>(Terabyte-Option)                                                     |  |  |
| sam32.lic            | IBM Tivoli System Automation for<br>Multiplatforms (SA MP)                                                       |  |  |
| isfs.lic             | InfoSphere Federation Server                                                                                     |  |  |
| isfs_d.lic           | InfoSphere Federation Server Developer Edi-<br>tion                                                              |  |  |
| isrs.lic             | InfoSphere Replication Server                                                                                    |  |  |
| isrs_d.lic           | InfoSphere Replication Server Developer<br>Edition                                                               |  |  |
| isep.lic             | InfoSphere Data Event Publisher                                                                                  |  |  |

*Tabelle 3. DB2-Lizenzdateien (Forts.)*

| Name der Lizenzdatei | DB2-Datenbankprodukt oder -Feature                   |  |
|----------------------|------------------------------------------------------|--|
| isep d.lic           | InfoSphere Data Event Publisher Developer<br>Edition |  |

Bei Lizenzdateien, deren Name auf \_t.lic endet, handelt es sich um Probelizenzen.

# **Kapitel 9. Registrieren des Lizenzschlüssels für ein DB2-Datenbankprodukt oder -Feature mit dem Befehl 'db2licm'**

Verwenden Sie den Befehl **db2licm**, um das Lizenzberechtigungszertifikat anzuwenden (dieser Vorgang wird auch als Registrierung eines Lizenzschlüssels bezeichnet).

## **Vorbereitende Schritte**

Zum Ausführen dieser Tasks benötigen Sie die entsprechende Lizenzdatei (\*.lic).

Zum Herstellen einer Verbindung zu einem z/OS-Server oder einem System i-Server müssen Sie einen DB2 Connect-Lizenzschlüssel registrieren. (Rufen Sie die Lizenzdatei von Ihrer Passport Advantage-Variante ab, zum Beispiel db2conpe.lic, und kopieren Sie die Lizenzdatei anschließend in das Lizenzverzeichnis in dem Verzeichnis, in dem der Treiber installiert wurde.)

Bei der Verwendung von DB2 Connect Unlimited Edition for z/OS müssen Sie einen serverbasierten Lizenzschlüssel verwenden. Durch diesen Schritt wird verhindert, dass clientbasierte Lizenzschlüssel erforderlich sind. Details finden Sie im Abschnitt zur Aktivierung des Lizenzschlüssels für DB2 Connect Unlimited Edition for System z.

Bei Windows-Betriebssystemen müssen Sie zur lokalen Gruppe der Administratoren oder Hauptbenutzer gehören, um den Befehl **db2licm** mit dem Befehlsparameter **-a** verwenden zu können.

#### **Vorgehensweise**

v Unter Windows-Betriebssystemen können Sie einen DB2-Lizenzschlüssel registrieren, indem Sie den folgenden Befehl eingeben: *db2\_instanzpfad*\bin\db2licm -a *dateiname*

Dabei ist *pfad\_der\_db2-instanz* das Verzeichnis, in dem die DB2-Instanz erstellt wurde, und *dateiname* ist der vollständige Pfad- und Dateiname der Lizenzdatei, die zu dem erworbenen Produkt oder Feature gehört.

• Unter Linux -Betriebssystemen können Sie einen DB2-Lizenzschlüssel registrieren, indem Sie den folgenden Befehl eingeben:

*INSTHOME*/sqllib/adm/db2licm -a *dateiname*

Dabei ist *INSTHOME* das Ausgangsverzeichnis des Instanzeigners und *dateiname* der vollständige Pfad- und Dateiname für die Lizenzdatei, die zu dem erworbenen Produkt oder Feature gehört. Der Befehl **db2licm** befindet sich ebenfalls in dem Pfad, in dem das DB2-Datenbankprodukt installiert ist. Beispielsweise ist dies /opt/ibm/db2/V10.1/adm unter Linux-Betriebssystemen, wenn Sie das Standardinstallationsverzeichnis verwenden.

# **Kapitel 10. Überprüfen der DB2-Lizenzeinhaltung**

Jedem DB2-Datenbankprodukt oder -Feature ist ein Lizenzschlüssel zugeordnet. Der Lizenzschlüssel muss vor Verwendung des DB2-Datenbankprodukts oder -features registriert werden. Um die Lizenzeinhaltung sicherzustellen, führen Sie den Befehl **db2licm** aus und generieren Sie einen Einhaltungsbericht.

### **Informationen zu diesem Vorgang**

**Anmerkung:** Wenn Sie ein Probeimage eines DB2-Datenbankprodukts installiert haben, umfasst dieses Image den Zugriff auf alle in der jeweiligen Produktedition verfügbaren Features.

### **Vorgehensweise**

- 1. Überprüfen Sie, ob Sie die Lizenzschlüssel für Ihre DB2-Datenbankprodukte registriert haben.
	- a. Setzen Sie den Befehl **db2licm -l** ab.
	- b. Überprüfen Sie die Informationen zum Lizenztyp.
		- v Lizenztyp: "Entwickler" bedeutet, dass Ihr DB2-Datenbankprodukt als Bestandteil von Database Enterprise Developer Edition for Linux, UNIX and Windows erworben wurde. In diesem Fall haben die Lizenzbedingungen von IBM Database Enterprise Developer Edition Vorrang vor den üblichen DB2 -Produktlizenzbedingungen.
		- Lizenztyp: "Eingeschränkt" bedeutet, dass Ihr DB2-Datenbankprodukt als Bestandteil eines anderen IBM Produkts erworben wurde. In diesem Fall haben die Lizenzbedingungen des Produktpakets Vorrang vor den üblichen DB2 -Produktlizenzbedingungen.
		- v Lizenztyp: "Lizenz nicht registriert" bedeutet, dass nur ein Basislizenzschlüssel registriert wurde. Hier müssen Sie den entsprechenden Volllizenzschlüssel für das DB2-Datenbankprodukt registrieren.
- 2. Überprüfen Sie, ob Sie die Lizenzschlüssel für Ihre DB2-Features registriert haben.
	- a. Generieren Sie einen Konformitätsbericht durch Absetzen des Befehls **db2licm** oder Abfragen der Verwaltungssicht ENV\_FEATURE\_INFO.
		- v Wenn Sie einen Konformitätsbericht mithilfe des Befehls **db2licm** generieren möchten, geben Sie folgenden Befehl ein:

db2licm -g *dateiname*

Dabei gibt *dateiname* den Pfad und die Datei an, in der die Ausgabe gespeichert werden soll.

• Wenn Sie die Informationen zur Lizenzeinhaltung in der Verwaltungssicht ENV\_FEATURE\_INFO ansehen möchten, stellen Sie eine Verbindung zu einer Datenbank her und führen Sie folgende Abfrage aus: SELECT \* FROM SYSIBMADM.ENV FEATURE INFO

b. Analysieren Sie den Bericht zur Lizenzeinhaltung. Wenn Sie für ein verwendetes DB2-Feature den Lizenzschlüssel noch nicht registriert haben, wird das Feature im Bericht als "Verstoß" aufgeführt.

# **Kapitel 11. Aktualisieren einer Probelizenz**

Wenn Sie ein DB2-Produkt mit einer Probelizenz installiert haben und nun eine Aktualisierung auf eine vollständige Lizenz durchführen möchten, müssen Sie den Produktlizenzschlüssel aktualisieren.

## **Vorbereitende Schritte**

Diese Methode kann nicht für die Aktualisierung von einem DB2-Produkt auf ein anderes verwendet werden.

Wenn eine zuvor lizenzierte Kopie eines DB2-Serverprodukts nicht bereits vorhanden ist, kann ein Image eines Einzelserver-Fixpacks verwendet werden, um eines der DB2-Datenbankserverprodukte zu installieren. In diesem Fall ist die installierte Lizenz eine Probelizenz.

## **Vorgehensweise**

Gehen Sie wie folgt vor, um Ihre DB2-Lizenz zu aktualisieren:

- 1. Ermitteln Sie den Lizenzschlüssel. Der Lizenzschlüssel ist über die folgenden Quellen verfügbar:
	- v Im Aktivierungsschlüssel, den Sie von [Passport Advantage](http://www.ibm.com/software/howtobuy/passportadvantage/) heruntergeladen haben.
	- v Auf der Aktivierungs-CD, die Sie im Paket mit den physischen Medien von IBM erhalten haben.
- 2. Registrieren Sie den Lizenzschlüssel unter Verwendung des Befehls **db2licm**.

**Anmerkung:** Für die Probelizenz für DB2 Enterprise Server Edition unter 32- Bit-Linux kann keine Aktualisierung auf eine Lizenz für die produktive Nutzung durchgeführt werden.

**Teil 5. Anhänge und Schlussteil**

# **Anhang A. Installieren von DB2-Produkten mithilfe von Antwortdateien**

## **Basisinformationen zum Installationsverfahren mit Antwortdateien**

Bei einer DB2-Installation mithilfe einer Antwortdatei ist keine Eingabe seitens des Benutzers für die Installation von DB2-Produkten erforderlich.

Eine *Antwortdatei* ist eine in Englisch vorliegende Textdatei, die Installations- und Konfigurationsdaten enthält. Eine Antwortdatei enthält Konfigurations- und Installationsparameter sowie die zu installierenden Produkte und Komponenten.

Diese Methode ist nicht nur für umfangreiche DB2-Produktimplementierungen von Nutzen, sondern auch, wenn der DB2-Installationsprozess transparent in eine angepasste Installations- und Konfigurationsprozedur integriert werden soll.

Mithilfe einer der folgenden Methoden können Sie eine Antwortdatei erstellen:

- v Durch Modifizieren der Musterantwortdateien db2dsf.rsp im Verzeichnis db2/ *plattform*/samples, wobei *plattform* für das jeweilige Betriebssystem steht.
- v Durch Speichern der Installations- und Konfigurationsdaten entsprechend der bereitgestellten Eingabe mithilfe des DB2-Installationsassistenten. Wenn Sie die Option zum Erstellen einer Antwortdatei im DB2-Installationsassistenten auswählen, werden die Antwortdateien standardmäßig an der folgenden Position gespeichert. Standardmäßig werden Antwortdateien im Verzeichnis '/tmp' gespeichert.

Eine Antwortdateiinstallation kann auch als unbeaufsichtigte Installation bezeichnet werden.

# **Überlegungen zu Antwortdateien**

Bevor Sie eine Installation mithilfe einer Antwortdatei vornehmen, sollten Sie folgende Hinweise berücksichtigen:

- v Obwohl Antwortdateien in Version 9 und in Version 10 ähnliche Formate aufweisen, gibt es versionsabhängige Einschränkungen bezüglich der Verwendungsmöglichkeiten von Antwortdateien. Zum Beispiel kann eine in der DB2-Version 10 erzeugte Datei nur dazu verwendet werden, ein Produkt der DB2-Version 10 (beispielsweise Version 10.1) zu installieren; die Antwortdatei kann nicht zur Installation der DB2-Version 9 verwendet werden. Umgekehrt können in DB2-Version 9 erzeugte Antwortdateien nicht zur Installation von DB2-Version 10 verwendet werden. Dies liegt primär an den verbindlichen, in Version 10 neuen Schlüsselwörtern.
- v Auf Linux-Plattformen kann eine für eine Rootinstallation erstellte Antwortdatei möglicherweise nicht für eine nicht als Root ausgeführte Installation verwendet werden. Manche Antwortdateischlüsselwörter sind nur für Rootinstallationen zulässig.
- v Folgendes ist bei der Verwendung des **DB2-Installationsassistenten** möglich:
	- Während der Installation können Sie Ihre Einstellungen in einer Antwortdatei in der Anzeige **Installationsaktion auswählen** des **DB2-Installationsassistenten** speichern.
- Sie erstellen eine Antwortdatei nur auf der Grundlage der Installation, die Sie gerade ausführen. Diese Methode wird empfohlen, wenn Sie eine relativ einfache Konfiguration haben oder wenn Sie eine Antwortdatei erstellen wollen, die später angepasst werden soll.
- Eine Antwortdatei wird nur generiert, wenn der Installationsprozess erfolgreich ausgeführt wurde. Wird die Installation abgebrochen oder schlägt die Installation fehl, wird die Antwortdatei nicht erstellt.
- Antwortdateien, die mit dieser Methode erstellt werden, können nicht im Parameter **-r** des Befehls **db2isetup** ohne Änderung verwendet werden. Eine Antwortdatei, die mit dem Installationsassistenten erstellt und im Befehl **db2isetup** verwendet wird, muss geändert werden, damit die folgenden Bedingungen erfüllt sind:
	- Das Schlüsselwort **FILE** muss enthalten sein.
	- Die Schlüsselwörter **PROD**, **LIC\_AGREEMENT** oder **INSTALL\_TYPE** dürfen nicht enthalten sein.
- v Mithilfe einer Antwortdatei können Sie eine identische Konfiguration auf sämtlichen Workstations in Ihrem Netz oder mehrere Konfigurationen eines DB2-Datenbankprodukts installieren. Anschließend können Sie diese Antwortdatei auf alle Workstations verteilen, auf denen dieses Produkt installiert werden soll.
- Wenn Sie den Antwortdateigenerator verwenden, wird die Antwortdatei auf der Grundlage einer vorhandenen Installation erstellt. Diese Methode wird für komplexere Konfigurationen empfohlen, die Sie manuell konfiguriert haben. Wenn Sie die vom Antwortdateigenerator generierte Antwortdatei verwenden, müssen Sie möglicherweise Benutzernamen und Kennwörter eingeben.

# **Erstellen einer Antwortdatei mithilfe des DB2-Installationsassistenten oder des DB2-Instanzinstallationsassistenten**

Sie können eine Antwortdatei mithilfe des DB2-Installationsassistenten oder des DB2-Instanzinstallationsassistenten erstellen. Ihre Auswahl in den Anzeigen können Sie über die grafische Benutzerschnittstelle in einer Antwortdatei speichern, ohne tatsächlich eine DB2-Datenbankproduktinstallation vorzunehmen.

#### **Vorgehensweise**

- v Gehen Sie wie folgt vor, um mithilfe des DB2-Installationsassistenten eine Antwortdatei zu erstellen:
	- 1. Geben Sie den Befehl **db2setup** ein, um den DB2-Instanzinstallationsassistenten zu starten.
	- 2. Wählen Sie im Fenster **Installation und/oder Anwortdateierstellung auswählen** die Option **Installationseinstellungen in einer Antwortdatei speichern** aus. Geben Sie ein Verzeichnis an, in dem der DB2-Instanzinstallationsassistent die generierte Antwortdatei speichern soll. Klicken Sie **Weiter** an.
	- 3. Wählen Sie in den nachfolgenden Anzeigen die gewünschten Optionen aus.
	- 4. Klicken Sie im Fenster **Kopieren der Dateien starten und Antwortdatei erstellen** die Option **Fertig stellen** an, um die Antwortdatei zu generieren.
- v Gehen Sie wie folgt vor, um mithilfe des DB2-Instanzinstallationsassistenten eine Antwortdatei zu erstellen:
	- 1. Geben Sie den Befehl **db2isetup** ein, um den DB2-Instanzinstallationsassistenten zu starten.
	- 2. Wählen Sie im Fenster **Installation und/oder Anwortdateierstellung auswählen** die Option **Installationseinstellungen in einer Antwortdatei speichern** aus. Geben Sie ein Verzeichnis an, in dem der DB2-Instanzinstallationsassistent die generierte Antwortdatei speichern soll. Klicken Sie **Weiter** an.
	- 3. Wählen Sie in den nachfolgenden Anzeigen die gewünschten Optionen aus.
	- 4. Klicken Sie im Fenster **Kopieren der Dateien starten und Antwortdatei erstellen** die Option **Fertig stellen** an, um die Antwortdatei zu generieren.

#### **Nächste Schritte**

Anschließend können Sie mithilfe dieser Antwortdatei eine nicht überwachte Installation mit den ausgewählten Einstellungen durchführen.

# **Anhang B. Suchen nach DB2-Produktaktualisierungen**

## **Suchen nach DB2-Aktualisierungen**

Suchen Sie nach Produktaktualisierungen, um sicherzustellen, dass Sie die verfügbaren Produktaktualisierungen und -erweiterungen für DB2-Produkte beachten.

#### **Informationen zu diesem Vorgang**

Während der DB2-Produktinstallation ist der Aktualisierungsservice standardmäßig aktiviert. Mithilfe des Aktualisierungsservice werden Sie über Produktaktualisierungen wie folgende auf dem Laufenden gehalten:

- Nachrichten zu Releases und Aktualisierungen der DB2-Produkte.
- v Verfügbarkeit von technischem Material wie Lerntexte, Webcasts und White Paper.
- IBM Marketingaktivitäten, die in Ihr Interessengebiet fallen.

Sie haben die folgenden Möglichkeiten für den Zugriff auf Produktaktualisierungen:

- Über die Befehlszeile
- v Mit dem Tool 'Erste Schritte'
- Unter Linux-Betriebssystemen über das Hauptmenü
- Mithilfe der Direktaufrufe im Startmenü unter Windows-Betriebssystemen

#### Einschränkungen

- v Für diesen Aktualisierungsservice ist eine Internetverbindung erforderlich.
- v Unter Windows-Betriebsystemen ist der Aktualisierungsservice deaktiviert, wenn das DB2-Produkt ohne erweiterte Zugriffsrechte installiert wurde.

#### **Vorgehensweise**

Sie haben folgende Möglichkeiten, um auf DB2-Produktaktualisierungen und funktionale Erweiterungen zuzugreifen:

- Befehlszeile:
	- db2updserv
- Erste Schritte:
	- Sie können die Komponente 'Erste Schritte' starten, indem Sie den Befehl **db2fs** eingeben.
	- Klicken Sie auf Windows-Betriebssystemen **Start** an und wählen Sie **Programme** > **IBM DB2** > **[***Name der DB2-Kopie***]** > **Installations- und Konfigurations-Tools** > **Erste Schritte** aus.

Klicken Sie die Schaltfläche **Prüfung auf Produktaktualisierungen starten** an.

- v Verwenden Sie auf Windows-Betriebssystemen die Direktaufrufe des Startmenüs; klicken Sie **Start** an und wählen Sie **Programme** > **IBM DB2** > **[***Name der DB2-Kopie***]** > **Informationen** > **Prüfen auf DB2-Aktualisierungen** aus.
- v Öffnen Sie auf dem Linux-Betriebssystemen das Hauptmenü und wählen Sie **IBM DB2** > **Prüfen auf DB2-Aktualisierungen** aus.

## **Ergebnisse**

Mit diesem Aktualisierungsservice können Sie eine Liste der verfügbaren Aktualisierungen für DB2-Produkte anzeigen und sich über Details zu Aktualisierungen für DB2-Produkte informieren.

# **Anhang C. Anwenden von DB2-Fixpacks**

## **Anwenden von Fixpacks**

Es wird empfohlen, die DB2-Datenbankumgebung stets auf der Stufe des aktuellen Fixpacks zu halten, um einen fehlerfreien Betrieb sicherzustellen. Für die erfolgreiche Installation eines Fixpacks müssen Sie alle erforderlichen Tasks zur Installationsvor- und -nachbereitung durchführen.

#### **Informationen zu diesem Vorgang**

Ein DB2-Fixpack enthält Aktualisierungen und Korrekturen für Programmfehler ("Authorized Program Analysis Reports" oder "APARs"), die beim Testen durch IBM gefunden oder von Kunden berichtet wurden. Die Datei APARLIST.TXT beschreibt die in jedem Fixpack enthaltenen Fixes und steht zum Herunterladen unter der Adresse [ftp://ftp.software.ibm.com/ps/products/db2/fixes/english-us/](ftp://ftp.software.ibm.com/ps/products/db2/fixes/english-us/aparlist/) [aparlist/](ftp://ftp.software.ibm.com/ps/products/db2/fixes/english-us/aparlist/) bereit.

Fixpacks sind kumulativ. Dies bedeutet, dass das neueste Fixpack für eine bestimmte Version der DB2-Datenbank alle Aktualisierungen der vorhergehenden Fixpacks für diese Version der DB2-Datenbank enthält.

Die folgenden Fixpack-Images stehen zur Verfügung:

• Ein Einzelserver-Image.

Das Einzelserver-Image enthält den erforderlichen neuen und aktualisierten Code für alle DB2-Datenbankserverprodukte und für IBM Data Server Client. Wenn mehr als ein DB2-Datenbankserverprodukt an einer Speicherposition installiert ist, wendet das DB2-Datenbankserver-Fixpack Wartungscode-Updates auf alle installierten DB2-Datenbankserverprodukte an. Das Fixpack für den Data Server Client ist in dem einen DB2-Datenbankserver-Fixpack enthalten (d. h. dem Fixpack, das die folgenden Datenbankserverprodukte unterstützt: DB2 Enterprise Server Edition, DB2 Workgroup Server Edition, DB2 Express Edition, DB2 Connect Enterprise Edition, DB2 Connect Application Server Edition, DB2 Connect Unlimited Edition für zSeries und DB2 Connect Unlimited Edition für i5/OS). Sie können das DB2-Datenbankserver-Fixpack verwenden, um ein Upgrade für einen Data Server Client durchzuführen.

Ferner kann ein Einzelserver-Image verwendet werden, um ein beliebiges DB2- Datenbankserverprodukt einer bestimmten Fixpack-Version mit einer DB2-Testlizenz standardmäßig zu installieren.

Das Einzelserver-Fixpack-Image enthält DB2-Probelizenzen für alle DB2-Serverprodukte. Wenn Sie ein neues DB2-Serverprodukt für die Installation oder ein zuvor installiertes DB2-Serverprodukt für die Aktualisierung auswählen, werden die Probelizenzen installiert. Die Probelizenzen wirken sich nicht auf gültige Lizenzen aus, die bereits im selben DB2-Installationspfad installiert sind. Bei DB2 Connect-Serverprodukten kann es beim Ausführen des Befehls **db2licm -l** zum Abfragen gültiger Lizenzen sein, dass die Probelizenz für das DB2 Connect-Serverprodukt als ungültige Lizenz angezeigt wird. Wenn Sie jedoch die DB2 Connect-Funktionalität nicht benötigen, können Sie den Bericht ignorieren. Entfernen Sie die Probelizenz für den DB2 Connect-Server mithilfe des Befehls **db2licm**.

v Ein Fixpack für jedes andere DB2-Datenbankprodukt.

Verwenden Sie dieses Fixpack nur, wenn auf Ihrem System lediglich Nicht-Server-Datenbankprodukte oder Add-on-Produkte installiert sind. Z. B. IBM Data Server Runtime Client.

Verwenden Sie diesen Typ von Fixpack nicht, wenn es sich bei den installierten DB2-Datenbankprodukten nur um DB2-Datenbankserverprodukte oder einen Data Server Client handelt. Verwenden Sie stattdessen das Einzelserver-Image-Fixpack.

Wenn Sie auf Windows-Plattformen mehrere DB2-Datenbankprodukte (unter denen sich mindestens ein anderes Produkt befindet, das kein Data Server Client oder DB2-Datenbankserver ist) in einer einzigen DB2-Kopie installiert haben, müssen Sie vor dem Start des Fixpack-Installationsprozesses alle entsprechenden produktspezifischen Fixpacks herunterladen und dekomprimieren.

Ein allgemeines Fixpack.

Das allgemeine Fixpack ist für Installationen konzipiert, bei denen mehrere DB2- Datenbankprodukte installiert wurden.

Das allgemeine Fixpack wird nicht benötigt, wenn es sich bei den installierten DB2-Datenbankprodukten nur um DB2-Datenbankserverprodukte oder einen Data Server Client handelt. In diesem Fall müssen Sie das Einzelserver-Image-Fixpack verwenden.

Wenn unter Linux-Betriebssystemen Landessprachen installiert wurden, benötigen Sie auch ein separates Fixpack für die jeweilige Landessprache. Das Fixpack in der jeweiligen Landessprache kann nicht eigenständig installiert werden. Ein allgemeines bzw. produktspezifisches Fixpack muss dabei ebenfalls angewendet werden und dieselbe Fixpackstufe aufweisen. Beispiel: Wenn Sie ein allgemeines Fixpack für landessprachliche DB2-Datenbankprodukte unter Linux anwenden möchten, müssen Sie sowohl das allgemeine Fixpack als auch das landessprachliche Fixpack anwenden, um die DB2-Datenbankprodukte zu aktualisieren.

#### Einschränkungen

- Ein DB2 Version 10.1-Fixpack kann nur auf DB2 Version 10.1-Kopien mit allgemeiner Verfügbarkeit (GA, General Availability) oder DB2 Version 10.1-Fixpackkopien angewendet werden.
- v Vor der Installation eines Fixpacks müssen alle DB2-Instanzen, DAS und Anwendungen gestoppt werden, die der zu aktualisierenden DB2-Kopie zugeordnet sind.
- v In einer Umgebung mit partitionierten Datenbanken müssen Sie vor dem Installieren des Fixpacks den Datenbankmanager auf allen Datenbankpartitionsservern stoppen. Das Fixpack muss auf dem als Instanzeigner definierten Datenbankpartitionsserver und auf allen anderen Datenbankpartitionsservern installiert werden. Für alle an der Instanz beteiligten Computer muss ein Upgrade auf dieselbe Fixpackstufe durchgeführt werden.
- Unter Linux-Betriebssystemen gilt Folgendes:
	- Wenn auf Ihrem System DB2-Datenbankprodukte in einem Network File System (NFS) verwendet werden, müssen Sie sicherstellen, dass die folgenden Anwendungen vollständig gestoppt werden, bevor Sie das Fixpack installieren: alle Instanzen, der DB2-Verwaltungsserver (DAS), die Interprozesskommunikation (Interprocess Communications, IPC) und die Anwendungen auf anderen Maschinen, die dieselbe, angehängte NFS-Installation verwenden.
	- Wenn der Systembefehl **fuser** oder **lsof** nicht zur Verfügung steht, kann der Befehl **installFixPack** keine geladenen DB2-Datenbankdateien erkennen. Sie müssen sicherstellen, dass keine DB2-Dateien geladen sind, und eine Möglich-

keit zum Umgehen der Fixpackinstallation bieten. Unter Linux ist der Befehl **fuser** oder der Befehl **lsof** erforderlich.

Details zur Überschreibungsoption finden Sie im Abschnitt zum Befehl **installFixPack**.

- Nach dem Anwenden eines Fixpacks in Clientanwendungen muss der Benutzer die Berechtigung zum Binden haben, um die Operation autobind für Anwendungen auszuführen.
- v Die Installation eines DB2-Fixpacks wird für IBM Data Studio Administration Console oder IBM Data Studio nicht unterstützt.

#### **Vorgehensweise**

Gehen Sie wie folgt vor, um ein Fixpack zu installieren:

- 1. Überprüfen Sie die Fixpackvoraussetzungen.
- 2. Führen Sie die erforderlichen Tasks aus, bevor Sie ein Fixpack installieren.
- 3. Wählen Sie eine Fixpack-Installationsmethode aus und installieren Sie das Fixpack.
- 4. Führen Sie die erforderlichen Tasks nach der Installation des Fixpacks durch.
- 5. Wenden Sie die entsprechende DB2-Datenbankproduktlizenz an.

Wenn nicht bereits eine zuvor lizenzierte Kopie eines DB2-Datenbankserverprodukts auf der Maschine vorhanden ist, kann ein Image eines Einzelserver-Fixpacks verwendet werden, um eines der DB2-Datenbankserverprodukte zu installieren. In diesem Fall wird das installierte DB2-Datenbankprodukt als Probelizenz behandelt und kann nach einer Testperiode von 90 Tagen nicht weiter verwendet werden, es sei denn, Sie führen ein Upgrade der Probelizenz durch.

#### **Nächste Schritte**

Prüfen Sie die Protokolldatei auf eventuell nach der Installation erforderliche Schritte sowie auf Fehlernachrichten und empfohlene Maßnahmen.

Für nicht als Root ausgeführte Installationen unter Linux können rootbasierte Funktionen (z. B. hohe Verfügbarkeit und betriebssystembasierte Authentifizierung) mit dem Befehl **db2rfe** aktiviert werden. Wenn rootbasierte Features nach der Installation Ihres DB2-Datenbankprodukts aktiviert wurden, müssen Sie den Befehl **db2rfe** nach jedem Anwenden eines Fixpacks erneut ausführen, um diese Features wieder zu aktivieren.

Mehrere DB2-Kopien auf ein und demselben System können unterschiedliche Versionen und Fixpack-Versionen aufweisen. Wenn Sie ein Fixpack auf mehrere DB2- Kopien anwenden möchten, müssen Sie das Fixpack auf diesen DB2-Kopien nacheinander installieren.

# **Anhang D. Deinstallieren des DB2-Produkts**

## **Deinstallieren des DB2-Datenbankprodukts (Windows)**

In diesem Abschnitt werden die Schritte beschrieben, die zum vollständigen Entfernen des DB2-Datenbankprodukts von einem Windows-Betriebssystem erforderlich sind. Führen Sie diese Task nur aus, wenn Sie keine der vorhandenen DB2-Instanzen und -Datenbanken mehr benötigen.

## **Informationen zu diesem Vorgang**

Wenn Sie die Standard-DB2-Kopie deinstallieren und andere DB2-Kopien auf dem System installiert sind, müssen Sie zunächst mit dem Befehl **db2swtch** eine neue Standardkopie auswählen, bevor Sie mit der Deinstallation fortfahren. Ebenfalls gilt, dass der DB2-Verwaltungsserver (DAS) auf eine Kopie, die beibehalten wird, verschoben werden muss, wenn der DAS zurzeit unter der zu löschenden Kopie ausgeführt wird. Erstellen Sie andernfalls den DAS mit dem Befehl **db2admin create** nach der Deinstallation erneut und rekonfigurieren Sie den DAS, damit die Funktion genutzt werden kann.

## **Vorgehensweise**

Führen Sie die folgenden Schritte aus, um das DB2-Datenbankprodukt von Windows zu entfernen:

- 1. Optional: Löschen Sie alle Datenbanken mit dem Befehl **drop database**. Vergewissern Sie sich vorher, dass diese Datenbanken nicht mehr benötigt werden. Wenn Sie die Datenbanken löschen, werden alle enthaltenen Daten ebenfalls gelöscht.
- 2. Stoppen Sie alle DB2-Prozesse und -Dienste. Hierfür kann das Fenster für Windows-Dienste oder der Befehl **db2stop** verwendet werden. Werden die DB2- Dienste und -Prozesse nicht gestoppt, bevor versucht wird, das DB2-Datenbankprodukt zu entfernen, wird eine Warnung ausgegeben. Diese Warnung enthält eine Liste der Dienste und Prozesse, von denen DB2-DLLs im Hauptspeicher gehalten werden. Dieser Schritt ist optional, wenn Sie mithilfe der Funktion zum Hinzufügen bzw. Entfernen von Programmen Ihr DB2-Datenbankprodukt entfernen.
- 3. Sie haben zwei Möglichkeiten zum Entfernen des DB2-Datenbankprodukts:
	- v **Programme hinzufügen/entfernen**

Öffnen Sie die Windows-Systemsteuerung und verwenden Sie die Anzeige 'Programme hinzufügen/entfernen', um das DB2-Datenbankprodukt zu entfernen. Weitere Informationen zum Entfernen von Softwareprodukten unter dem jeweiligen Windows-Betriebssystem erhalten Sie in der Hilfe für das Windows-Betriebssystem.

v Befehl **db2unins**

Sie können den Befehl **db2unins** im Verzeichnis *DB2DIR*\bin ausführen, um Ihre DB2-Datenbankprodukte, -Features oder -Sprachen zu entfernen. Mit diesem Befehl können Sie mehrere DB2-Datenbankprodukte gleichzeitig deinstallieren, wenn Sie den Parameter **/p** verwenden. Für die Deinstallation von DB2-Datenbankprodukten, -Features oder -Sprachen mit dem Parameter **/u** können Sie eine Antwortdatei verwenden.

### <span id="page-63-0"></span>**Nächste Schritte**

Leider kann das DB2-Datenbankprodukt nicht immer mithilfe der Systemsteuerung und der Funktion 'Programme hinzufügen/entfernen' oder mit dem Befehl **db2unins /p** oder dem Befehl **db2unins /u** entfernt werden. Die folgende Option für die Deinstallation darf NUR verwendet werden, wenn die vorherige Methode fehlschlägt.

Zum erzwungenen Entfernen aller DB2-Kopien von einem Windows-System führen Sie den Befehl **db2unins /f** aus. Dieser Befehl führt eine Brute-Force-Deinstallation ALLER DB2-Kopien auf dem System aus. Abgesehen von den Benutzerdaten wie zum Beispiel den DB2-Datenbanken wird alles erzwungenermaßen gelöscht. Vor der Ausführung dieses Befehls mit dem Parameter **/f** sollten Sie den Befehl **db2unins** für Details zurate ziehen.

## **Deinstallieren des DB2-Datenbankprodukts (Linux)**

In diesem Abschnitt werden die Schritte beschrieben, die zum Entfernen eines DB2-Datenbankprodukts von einem Linux-Betriebssystem erforderlich sind.

#### **Informationen zu diesem Vorgang**

Diese Task ist nicht erforderlich, um eine neue Version eines DB2-Datenbankprodukts zu installieren. Die einzelnen Versionen des DB2-Datenbankprodukts unter Linux verwenden unterschiedliche Installationspfade und können daher auf demselben Computer gemeinsam betrieben werden.

**Anmerkung:** Diese Task gilt für DB2-Datenbankprodukte, die mit Rootberechtigung installiert wurden. Informationen zum Deinstallieren von DB2-Datenbankprodukten, die von einem Benutzer ohne Rootberechtigung installiert wurden, finden Sie in einem separaten Abschnitt.

#### **Vorgehensweise**

Führen Sie die folgenden Schritte aus, um das DB2-Datenbankprodukt zu entfernen:

- 1. Optional: Löschen Sie alle Datenbanken. Zum Löschen von Datenbanken kann der Befehl **DROP DATABASE** verwendet werden. Die Datenbanken bleiben in den Dateisystemen erhalten, wenn Sie eine Instanz löschen, ohne zuvor die Datenbanken zu löschen.
- 2. Stoppen Sie den DB2-Verwaltungsserver. Informationen hierzu finden Sie in der Veröffentlichung *DB2-Server - Installation*.
- 3. Entfernen Sie den DB2-Verwaltungsserver oder führen Sie den Befehl **'dasupdt'** aus, um den DB2-Verwaltungsserver in einen anderen Installationspfad zu versetzen. Details zum Entfernen des DB2-Verwaltungsservers finden Sie in *DB2- Server - Installation*.
- 4. Stoppen Sie alle DB2-Instanzen. Informationen hierzu finden Sie in der Veröffentlichung *DB2-Server - Installation*.
- 5. Entfernen Sie die DB2-Instanzen oder führen Sie den Befehl **'db2iupdt'** aus, um die Instanzen in einen anderen Installationspfad zu versetzen. Details zum Entfernen der DB2-Instanzen finden Sie in der Veröffentlichung *DB2-Server - Installation*.
- 6. Entfernen Sie die DB2-Datenbankprodukte. Informationen hierzu finden Sie in der Veröffentlichung *DB2-Server - Installation*.

## **Stoppen des DB2Verwaltungsservers (Linux)**

Sie müssen den DB2-Verwaltungsserver (DAS) stoppen, bevor Sie das DB2-Produkt entfernen können.

## **Informationen zu diesem Vorgang**

**Wichtig:** Der DB2-Verwaltungsserver (DAS) gilt in Version 9.7 als veraltet und wird möglicherweise in einem zukünftigen Release entfernt. Der DAS wird in DB2 pureScale-Umgebungen nicht unterstützt. Verwenden Sie Softwareprogramme, die das Secure Shell-Protokoll für die Fernverwaltung nutzen. Weitere Informationen hierzu finden Sie im Abschnitt "DB2-Verwaltungsserver (DAS) gilt als veraltet" in [http://publib.boulder.ibm.com/infocenter/db2luw/v9r7/topic/](http://publib.boulder.ibm.com/infocenter/db2luw/v9r7/topic/com.ibm.db2.luw.wn.doc/doc/i0059276.html) [com.ibm.db2.luw.wn.doc/doc/i0059276.html.](http://publib.boulder.ibm.com/infocenter/db2luw/v9r7/topic/com.ibm.db2.luw.wn.doc/doc/i0059276.html)

Beim Deinstallieren eines DB2-Produkts müssen Sie den DAS löschen, wenn Sie Ihre letzte DB2-Kopie entfernen. Sind weitere DB2-Kopien vorhanden, empfiehlt es sich, den Befehl **dasupdt** auszuführen, um den DAS einer weiteren DB2-Kopie zuzuordnen. Wenn Sie den DAS löschen möchten, müssen Sie ihn zunächst stoppen.

**Anmerkung:** Diese Task gilt nicht für nicht als Root ausgeführte Installationen von DB2-Produkten.

### **Vorgehensweise**

Führen Sie die folgenden Schritte aus, um den DB2-Verwaltungsserver zu stoppen:

- 1. Melden Sie sich als Eigner des DB2-Verwaltungsservers an.
- 2. Stoppen Sie den DB2-Verwaltungsserver, indem Sie den Befehl **db2admin stop** eingeben.

## **Entfernen des DB2-Verwaltungsservers (Linux)**

Wenn Sie die letzte Kopie von DB2 entfernen, müssen Sie zunächst den DB2-Verwaltungsserver (DAS) entfernen, bevor Sie Ihr DB2-Datenbankprodukt entfernen können.

## **Informationen zu diesem Vorgang**

**Wichtig:** Der DB2-Verwaltungsserver (DAS) gilt in Version 9.7 als veraltet und wird möglicherweise in einem zukünftigen Release entfernt. Der DAS wird in DB2 pureScale-Umgebungen nicht unterstützt. Verwenden Sie Softwareprogramme, die das Secure Shell-Protokoll für die Fernverwaltung nutzen. Weitere Informationen hierzu finden Sie im Abschnitt " DB2-Verwaltungsserver (DAS) gilt als veraltet" in [http://publib.boulder.ibm.com/infocenter/db2luw/v9r7/topic/](http://publib.boulder.ibm.com/infocenter/db2luw/v9r7/topic/com.ibm.db2.luw.wn.doc/doc/i0059276.html) [com.ibm.db2.luw.wn.doc/doc/i0059276.html.](http://publib.boulder.ibm.com/infocenter/db2luw/v9r7/topic/com.ibm.db2.luw.wn.doc/doc/i0059276.html)

Wenn Sie eine Kopie von DB2 entfernen, solange noch andere Kopien von DB2 vorhanden sind, müssen Sie den Befehl **dasupdt** auf der DB2-Kopie ausführen, der der DB2-Verwaltungsserver (DAS) zugeordnet sein soll.

#### Einschränkungen

Diese Task gilt nur für DB2-Datenbankprodukte, die mit Rootberechtigung installiert wurden.

### **Vorgehensweise**

Gehen Sie wie folgt vor, um den DAS zu entfernen:

- 1. Melden Sie sich als Benutzer mit Rootberechtigung an.
- 2. Stoppen Sie den DAS. Beispiel: db2admin stop
- 3. Entfernen Sie den DAS. Geben Sie den folgenden Befehl ein: *DB2DIR*/instance/dasdrop

Dabei steht *DB2DIR* für die Speicherposition, die Sie während der Installation des DB2-Datenbankprodukts angegeben haben. Der Standardinstallationspfad für Linux ist /opt/ibm/db2/V10.1.

## **Stoppen von DB2-Rootinstanzen (Linux)**

Sie müssen alle DB2-Instanzen stoppen, die der DB2-Kopie zugeordnet sind, die Sie deinstallieren. Instanzen, die weiteren DB2-Kopien zugeordnet sind, dürften durch die Deinstallation der aktuellen Kopie nicht beeinträchtigt werden.

#### **Informationen zu diesem Vorgang**

#### **Vorgehensweise**

Führen Sie die folgenden Schritte aus, um eine DB2-Instanz zu stoppen:

- 1. Melden Sie sich als Benutzer mit Rootberechtigung an.
- 2. Rufen Sie eine Liste mit den Namen aller DB2-Instanzen ab, die der aktuellen DB2-Kopie zugeordnet sind, indem Sie den folgenden Befehl eingeben: *DB2DIR*/bin/db2ilist

Dabei steht *DB2DIR* für die Speicherposition, die Sie während der Installation des DB2-Datenbankprodukts angegeben haben. Der Standardinstallationspfad für Linux ist /opt/ibm/db2/V10.1.

3. Führen Sie das Script aus, wenn es nicht in der Datei vom Typ .profile enthalten ist.

. *INSTHOME*/sqllib/db2profile (für Bash-, Bourne- oder Korn-Shell) source *INSTHOME*/sqllib/db2cshrc (für C-Shell)

Hierbei steht *INSTHOME* für das Ausgangsverzeichnis der Instanz.

- 4. Es wird empfohlen, die folgenden Dateien zu sichern:
	- v Die Konfigurationsdatei für den Datenbankmanager (\$HOME/sqllib/db2systm)
	- Die Knotenkonfigurationsdatei (\$HOME/sqllib/db2nodes.cfg)
	- v Benutzerdefinierte Funktionen oder Anwendungen mit abgeschirmten gespeicherten Prozeduren in \$HOME/sqllib/function
- 5. Stoppen Sie den DB2-Datenbankmanager, indem Sie den Befehl **db2stop force** eingeben.
- 6. Stellen Sie sicher, dass die Instanz gestoppt wurde, indem Sie den Befehl **db2 terminate** eingeben.
- 7. Wiederholen Sie diese Schritte für alle Instanzen.

## **Entfernen von DB2-Instanzen (Linux)**

In dieser Task wird beschrieben, wie einige oder alle Rootinstanzen auf Ihrem System entfernt werden können. Entfernen Sie DB2-Instanzen daher nur, wenn Sie keine DB2-Datenbankprodukte mehr verwenden möchten oder wenn Sie kein Upgrade für vorhandene Instanzen auf eine neuere Version des DB2- Datenbankprodukts durchführen möchten.

## **Informationen zu diesem Vorgang**

Wenn Sie die letzte Kopie von DB2 Version 9 entfernen, können Sie die DB2-Instanzen entfernen, bevor Sie Ihr DB2-Datenbankprodukt entfernen. Wenn Sie eine Kopie von DB2 Version 9 entfernen, solange noch andere Kopien von DB2 Version 9 vorhanden sind, sollten Sie den Befehl **db2iupdt** von der DB2-Kopie ausführen, der die DB2-Instanzen zugeordnet sein sollen.

Nach dem Entfernen einer Instanz können die DB2-Datenbanken, deren Eigner die Instanz ist, weiter verwendet werden, wenn Sie sie unter einer anderen Instanz desselben Releases katalogisieren. Auch wenn die Instanz gelöscht wurde, bleiben die Datenbanken intakt und können so lange weiter verwendet werden, bis die Datenbankdateien explizit gelöscht werden.

Für das Upgrade müssen sowohl die neuere als auch die ältere DB2-Datenbankversion noch installiert sein. Sie können kein Upgrade für eine Instanz durchführen, wenn die DB2-Kopie entfernt wurde, der sie zugeordnet ist.

#### Einschränkungen

Diese Task gilt nicht für nicht als Root ausgeführte Installationen. Zum Entfernen einer nicht als Root ausgeführten Instanz müssen Sie Ihr DB2-Datenbankprodukt deinstallieren.

## **Vorgehensweise**

Führen Sie die folgenden Schritte aus, um eine Instanz zu entfernen:

- 1. Melden Sie sich als Benutzer mit Rootberechtigung an.
- 2. Optional: Wenn Sie genau wissen, dass die Daten in den zugeordneten Datenbanken nicht mehr benötigt werden, können Sie die Datenbankdateien von den Systemen entfernen oder die Datenbanken löschen, bevor Sie die Instanz löschen.
- 3. Entfernen Sie die Instanz, indem Sie den folgenden Befehl eingeben: *DB2DIR*/instance/db2idrop *instanzname*

Dabei steht *DB2DIR* für die Speicherposition, die Sie während der Installation des DB2-Datenbankprodukts angegeben haben. Der Standardinstallationspfad für Linux ist /opt/ibm/db2/V10.1.

Mit dem Befehl **db2idrop** wird der Eintrag für die Instanz aus der Liste der Instanzen gelöscht und das Verzeichnis *INSTHOME*/sqllib entfernt. (Hierbei steht *INSTHOME* für das Ausgangsverzeichnis der Instanz und *instanzname* für den Anmeldenamen der Instanz.) Wenn Sie im Verzeichnis /sqllib Dateien gespeichert haben, werden diese durch diesen Vorgang entfernt. Wenn Sie diese Dateien noch benötigen, müssen Sie sie kopieren, bevor Sie die Instanz löschen.

4. Optional: Entfernen Sie als Benutzer mit Rootberechtigung die Benutzer-ID und die Gruppe des Instanzeigners, falls diese nur für diese Instanz verwendet werden. Entfernen Sie die Benutzer-ID und die Gruppe nicht, falls die Instanz neu erstellt werden soll.

**Anmerkung:** Dieser Schritt ist optional, da der Instanzeigner und die Gruppe des Instanzeigners möglicherweise auch für andere Zwecke verwendet werden.

## **Entfernen von DB2-Datenbankprodukten mit den Befehlen 'db2\_deinstall' und 'doce\_deinstall' (Linux)**

In diesem Abschnitt werden die Schritte beschrieben, die zum Entfernen von DB2- Datenbankprodukten oder DB2-Datenbankkomponenten mit den Befehlen **'db2\_deinstall'** und **'doce\_deinstall'** erforderlich sind.

### **Vorbereitende Schritte**

Vor dem Entfernen der DB2-Datenbankprodukte vom System müssen alle in ["Deinstallieren des DB2-Datenbankprodukts \(Linux\)" auf Seite 58](#page-63-0) beschriebenen Schritte ausgeführt sein.

### **Informationen zu diesem Vorgang**

Diese Task gilt für DB2-Datenbankprodukte, die mit Rootberechtigung installiert wurden.

Mit dem Befehl **'db2\_deinstall'** werden DB2-Datenbankprodukte vom System entfernt.

Der Befehl **'doce\_deinstall'** entfernt das *DB2 Information Center*, das sich im selben Installationspfad befindet wie das Tool **'doce\_deinstall'**.

Einschränkungen

- Sie können DB2-Datenbankprodukte nicht mithilfe systemeigener Dienstprogramme wie **'rpm** oder **SMIT** entfernen.
- Der Befehl 'doce\_deinstall' ist nur für Linux-Betriebssysteme verfügbar (Linux x32 und x64).

#### **Vorgehensweise**

Gehen Sie wie folgt vor, um DB2-Datenbankprodukte, DB2-Datenbankkomponenten oder das *DB2 Information Center* aus einem bestimmten Pfad zu entfernen:

- 1. Melden Sie sich als Benutzer mit Rootberechtigung an.
- 2. Greifen Sie auf den Pfad zu, in dem sich die DB2-Datenbankprodukte befinden.
- 3. Führen Sie einen der folgenden Befehle aus:
	- v Führen Sie zum Entfernen einer Komponente eines installierten DB2-Datenbankprodukts an der aktuellen Position den Befehl **'db2\_deinstall -F'** im Verzeichnis *DB2DIR*/install aus.
	- v Führen Sie zum Entfernen aller installierten DB2-Datenbankprodukte an der aktuellen Position den Befehl **'db2\_deinstall -a'** im Verzeichnis *DB2DIR*/install aus.
	- v Führen Sie zum Entfernen eines DB2-Datenbankprodukts mithilfe einer Antwortdatei den Befehl db2\_deinstall -r *antwortdatei* im Verzeichnis

*DB2DIR*/install aus. Für die Deinstallation des Produkts können Sie eine Musterantwortdatei verwenden. Beispiel: doce deinstall -r db2un.rsp.

- v Führen Sie zum Entfernen des *DB2 Information Center* an der aktuellen Position den Befehl **'doce\_deinstall -a'** im Verzeichnis *DB2DIR*/install aus.
- v Führen Sie zum Entfernen des *DB2 Information Center* mithilfe einer Antwortdatei den Befehl doce\_deinstall -r *antwortdatei* im Verzeichnis *DB2DIR*/install aus. Für die Deinstallation der Information Center können Sie die Musterantwortdatei verwenden. Beispiel: doce\_deinstall -r doceun.rsp.

Dabei ist *DB2DIR* die Speicherposition, die Sie bei der Installation des DB2-Datenbankprodukts angegeben haben.

# **Anhang E. Übersicht über technische Informationen zu DB2**

Technische Informationen zu DB2 liegen in verschiedenen Formaten vor, die auf unterschiedliche Weise abgerufen werden können.

Die technischen Informationen zu DB2 stehen über die folgenden Tools und Methoden zur Verfügung:

- DB2 Information Center
	- Themen (zu Tasks, Konzepten und Referenzinformationen)
	- Beispielprogramme
	- Lernprogramme
- DB2-Bücher
	- PDF-Dateien (für den Download verfügbar)
	- PDF-Dateien (auf der DB2-PDF-DVD)
	- Gedruckte Bücher
- Hilfe für Befehlszeile
	- Hilfe für Befehle
	- Hilfe für Nachrichten

**Anmerkung:** Die Themen des DB2 Information Center werden häufiger aktualisiert als die PDF- und Hardcopybücher. Um stets die neuesten Informationen zur Verfügung zu haben, sollten Sie die Dokumentationsaktualisierungen installieren, sobald diese verfügbar sind, oder das DB2 Information Center unter ibm.com aufrufen.

Darüber hinaus können Sie auf zusätzliche technische Informationen zu DB2, wie beispielsweise technische Hinweise (Technotes), White Papers und IBM Redbooks, online über ibm.com zugreifen. Rufen Sie dazu die Website 'DB2 Information Management - Software - Library' unter [http://www.ibm.com/software/data/sw](http://www.ibm.com/software/data/sw-library/)[library/](http://www.ibm.com/software/data/sw-library/) auf.

#### **Feedback zur Dokumentation**

Senden Sie uns Ihr Feedback zur DB2-Dokumentation! Wenn Sie Anregungen zur Verbesserung der DB2-Dokumentation haben, senden Sie eine E-Mail an db2docs@ca.ibm.com. Das DB2-Dokumentationsteam bearbeitet das gesamte Feedback, kann jedoch nicht im Einzelnen auf Ihre E-Mails antworten. Nennen Sie uns, wenn möglich, konkrete Beispiele, sodass wir die Problemstellung besser beurteilen können. Wenn Sie uns Feedback zu einem bestimmten Thema oder einer bestimmten Hilfedatei senden, geben Sie den entsprechenden Titel sowie die URL an.

Verwenden Sie diese E-Mail-Adresse nicht, wenn Sie sich an den DB2-Kundendienst wenden möchten. Wenn ein technisches Problem bei DB2 vorliegt, das Sie mithilfe der Dokumentation nicht beheben können, fordern Sie beim zuständigen IBM Service-Center Unterstützung an.

# **Bibliothek mit technischen Informationen zu DB2 im Hardcopy- oder PDF-Format**

Die folgenden Tabellen enthalten eine Beschreibung der DB2-Bibliothek, die im IBM Publications Center unter [www.ibm.com/e-business/linkweb/publications/](http://www.ibm.com/e-business/linkweb/publications/servlet/pbi.wss) [servlet/pbi.wss](http://www.ibm.com/e-business/linkweb/publications/servlet/pbi.wss) zur Verfügung steht. Über die folgende Adresse können Sie englische Handbücher im PDF-Format sowie übersetzte Versionen zu DB2 Version 10.1 herunterladen: [www.ibm.com/support/docview.wss?rs=71&uid=swg2700947.](http://www.ibm.com/support/docview.wss?rs=71&uid=swg27009474)

In den Tabellen sind die Bücher, die in gedruckter Form zur Verfügung stehen, gekennzeichnet; möglicherweise sind diese in Ihrem Land oder Ihrer Region jedoch nicht verfügbar.

Die Formnummer wird bei jeder Aktualisierung eines Handbuchs erhöht. Anhand der nachfolgenden Liste können Sie sicherstellen, dass Sie die jeweils neueste Version des Handbuchs lesen.

**Anmerkung:** Das *DB2 Information Center* wird häufiger aktualisiert als die PDFund Hardcopybücher.

| Name                                                                                   | <b>IBM</b> Form | In gedruckter Form<br>verfügbar | Letzte Aktualisie-<br>rung |
|----------------------------------------------------------------------------------------|-----------------|---------------------------------|----------------------------|
| Administrative API<br>Reference                                                        | SC27-3864-00    | Ja                              | April 2012                 |
| Administrative Routines<br>and Views                                                   | SC27-3865-00    | Nein                            | April 2012                 |
| Call Level Interface<br>Guide and Reference<br>Volume 1                                | SC27-3866-00    | Ja                              | April 2012                 |
| Call Level Interface<br>Guide and Reference<br>Volume 2                                | SC27-3867-00    | Ja                              | April 2012                 |
| Command Reference                                                                      | SC27-3868-00    | Ja                              | April 2012                 |
| Datenbankverwaltung -<br>Konzepte und Konfigura-<br>tion -<br>Referenzinformationen    | SC12-4673-00    | Ja                              | April 2012                 |
| Dienstprogramme für das SC12-4691-00<br>Versetzen von Daten -<br>Handbuch und Referenz |                 | Ja                              | April 2012                 |
| Datenbanküberwachung - SC12-4674-00<br>Handbuch und Referenz                           |                 | Ja                              | April 2012                 |
| Datenrecovery und hohe<br>Verfügbarkeit - Hand-<br>buch und Referenz                   | SC12-4692-00    | Ja                              | April 2012                 |
| Datenbanksicherheit                                                                    | SC12-4693-00    | Ja                              | April 2012                 |
| DB2 Workload Manage-<br>ment - Handbuch und<br>Referenz                                | SC12-4683-00    | Ja                              | April 2012                 |

*Tabelle 4. Technische Informationen zu DB2*
| Name                                                                                    | <b>IBM</b> Form | In gedruckter Form<br>verfügbar | Letzte Aktualisie-<br>rung |
|-----------------------------------------------------------------------------------------|-----------------|---------------------------------|----------------------------|
| Developing ADO.NET<br>and OLE DB<br>Applications                                        | SC27-3873-00    | Ja                              | April 2012                 |
| Developing Embedded<br><b>SQL</b> Applications                                          | SC27-3874-00    | Ja                              | April 2012                 |
| Developing Java<br>Applications                                                         | SC27-3875-00    | Ja                              | April 2012                 |
| Developing Perl, PHP,<br>Python, and Ruby on<br>Rails Applications                      | SC27-3876-00    | Nein                            | April 2012                 |
| Developing User-defined<br>Routines (SQL and<br>External)                               | SC27-3877-00    | Ja                              | April 2012                 |
| Getting Started with<br>Database Application<br>Development                             | GI13-2046-00    | Ja                              | April 2012                 |
| Installation und Verwal-<br>tung von DB2 unter<br>Linux und Windows -<br>Erste Schritte | GI11-3285-00    | Ja                              | April 2012                 |
| Globalisierung                                                                          | SC12-4694-00    | Ja                              | April 2012                 |
| DB2-Server - Installation                                                               | SC12-4677-00    | Ja                              | April 2012                 |
| IBM Data Server-Clients<br>- Installation                                               | SC12-4678-00    | Nein                            | April 2012                 |
| Fehlernachrichten, Band<br>1                                                            | SC12-4686-00    | Nein                            | April 2012                 |
| Fehlernachrichten, Band<br>2                                                            | SC12-4687-00    | Nein                            | April 2012                 |
| Net Search Extender -<br>Verwaltung und<br>Benutzerhandbuch                             | SC12-4689-00    | Nein                            | April 2012                 |
| Partitionierung und<br>Clustering                                                       | SC12-4695-00    | Ja                              | April 2012                 |
| pureXML - Handbuch                                                                      | SC12-4684-00    | Ja                              | April 2012                 |
| Spatial Extender - Benut- SC12-4688-00<br>zer- und<br>Referenzhandbuch                  |                 | Nein                            | April 2012                 |
| SQL Procedural<br>Languages: Application<br>Enablement and Support                      | SC27-3896-00    | Ja                              | April 2012                 |
| SQL Reference Volume 1                                                                  | SC27-3885-00    | Ja                              | April 2012                 |
| SQL Reference Volume 2                                                                  | SC27-3886-00    | Ja                              | April 2012                 |
| Text Search                                                                             | SC12-4690-00    | Ja                              | April 2012                 |
| Fehlerbehebung und Op-<br>timieren der<br>Datenbankleistung                             | SC12-4675-00    | Ja                              | April 2012                 |

*Tabelle 4. Technische Informationen zu DB2 (Forts.)*

<span id="page-73-0"></span>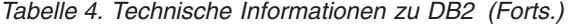

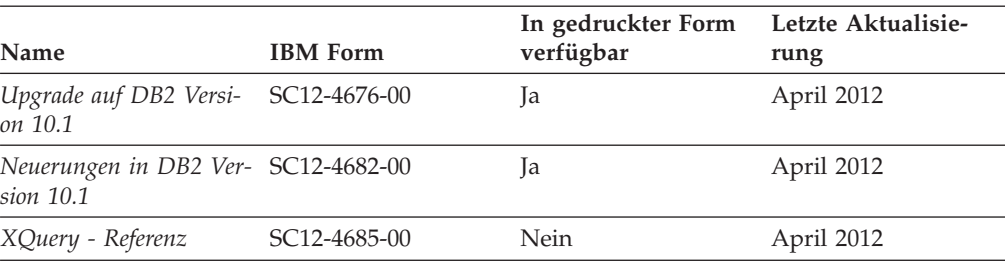

*Tabelle 5. Technische Informationen zu DB2 Connect*

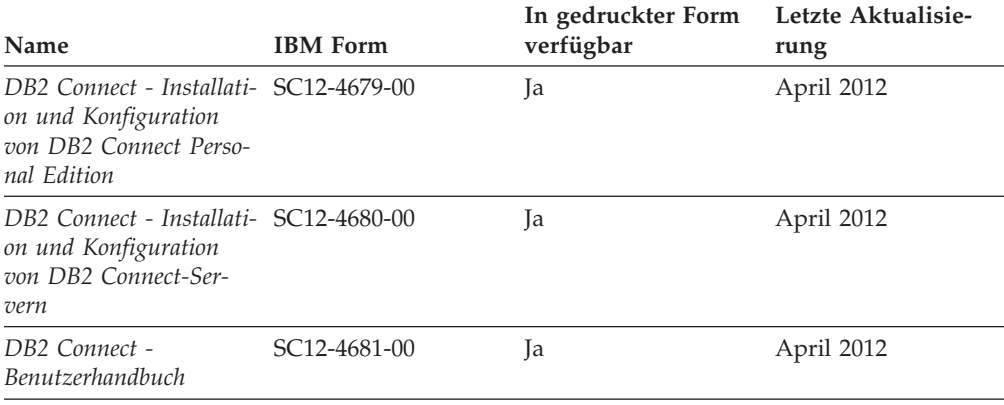

# **Aufrufen der Hilfe für den SQL-Status über den Befehlszeilenprozessor**

DB2-Produkte geben für Bedingungen, die aufgrund einer SQL-Anweisung generiert werden können, einen SQLSTATE-Wert zurück. Die SQLSTATE-Hilfe erläutert die Bedeutung der SQL-Statuswerte und der SQL-Statusklassencodes.

#### **Vorgehensweise**

Zum Starten der Hilfe für SQL-Statuswerte müssen Sie den Befehlszeilenprozessor öffnen und Folgendes eingeben:

? *SQL-Status* oder ? *Klassencode*

Hierbei steht *SQL-Status* für einen gültigen fünfstelligen SQL-Statuswert und *Klassencode* für die ersten beiden Ziffern dieses Statuswerts.

So kann beispielsweise durch die Eingabe von ? 08003 Hilfe für den SQL-Statuswert 08003 angezeigt werden, durch die Eingabe von ? 08 Hilfe für den Klassencode 08.

### **Zugriff auf verschiedene Versionen des DB2 Information Center**

Die Dokumentation für andere Versionen der DB2-Produkte finden Sie in den jeweiligen Information Centers unter ibm.com.

#### **Informationen zu diesem Vorgang**

Für Themen aus DB2 Version 10.1 lautet die URL für das *DB2 Information Center* [http://publib.boulder.ibm.com/infocenter/db2luw/v10r1.](http://publib.boulder.ibm.com/infocenter/db2luw/v10r1)

<span id="page-74-0"></span>Für Themen aus DB2 Version 9.8 lautet die URL des *DB2 Information Center* [http://](http://publib.boulder.ibm.com/infocenter/db2luw/v9r8/) [publib.boulder.ibm.com/infocenter/db2luw/v9r8/.](http://publib.boulder.ibm.com/infocenter/db2luw/v9r8/)

Für Themen aus DB2 Version 9.7 lautet die URL des *DB2 Information Center* [http://](http://publib.boulder.ibm.com/infocenter/db2luw/v9r7/) [publib.boulder.ibm.com/infocenter/db2luw/v9r7/.](http://publib.boulder.ibm.com/infocenter/db2luw/v9r7/)

Für Themen aus DB2 Version 9.5 lautet die URL des *DB2 Information Center* [http://](http://publib.boulder.ibm.com/infocenter/db2luw/v9r5) [publib.boulder.ibm.com/infocenter/db2luw/v9r5.](http://publib.boulder.ibm.com/infocenter/db2luw/v9r5)

Für Themen aus DB2 Version 9.1 lautet die URL des *DB2 Information Center* [http://](http://publib.boulder.ibm.com/infocenter/db2luw/v9/) [publib.boulder.ibm.com/infocenter/db2luw/v9/.](http://publib.boulder.ibm.com/infocenter/db2luw/v9/)

Für Themen aus DB2 Version 8 lautet die URL des *DB2 Information Center* [http://](http://publib.boulder.ibm.com/infocenter/db2luw/v8/) [publib.boulder.ibm.com/infocenter/db2luw/v8/.](http://publib.boulder.ibm.com/infocenter/db2luw/v8/)

### **Aktualisieren des auf Ihrem Computer oder Intranet-Server installierten DB2 Information Center**

Ein lokal installiertes DB2 Information Center muss regelmäßig aktualisiert werden.

### **Vorbereitende Schritte**

Ein DB2 Version 10.1 Information Center muss bereits installiert sein. Einzelheiten hierzu finden Sie unter "Installation des DB2 Information Center mit dem DB2-Installationsassistenten" in *DB2-Server - Installation*. Alle für die Installation des Information Center geltenden Voraussetzungen und Einschränkungen gelten auch für die Aktualisierung des Information Center.

#### **Informationen zu diesem Vorgang**

Ein vorhandenes DB2 Information Center kann automatisch oder manuell aktualisiert werden:

- Mit automatischen Aktualisierungen werden vorhandene Komponenten und Sprachen des Information Center aktualisiert. Ein Vorteil von automatischen Aktualisierungen ist, dass das Information Center im Vergleich zu einer manuellen Aktualisierung nur für einen kurzenZeitraum nicht verfügbar ist. Darüber hinaus können automatische Aktualisierungen so konfiguriert werden, dass sie als Teil anderer, regelmäßig ausgeführter Stapeljobs ausgeführt werden.
- Mit manuellen Aktualisierungen können Sie vorhandene Komponenten und Sprachen des Information Center aktualisieren. Automatische Aktualisierungen reduzieren die Ausfallzeiten während des Aktualisierungsprozesses, Sie müssen jedoch den manuellen Prozess verwenden, wenn Sie Komponenten oder Sprachen hinzufügen möchten. Beispiel: Ein lokales Information Center wurde ursprünglich sowohl mit englischer als auch mit französischer Sprachunterstützung installiert; nun soll auch die deutsche Sprachunterstützung installiert werden. Bei einer manuellen Aktualisierung werden sowohl eine Installation der deutschen Sprachunterstützung als auch eine Aktualisierung der vorhandenen Komponenten und Sprachen des Information Center durchgeführt. Sie müssen jedoch bei einer manuellen Aktualisierung das Information Center manuell stoppen, aktualisieren und erneut starten. Das Information Center ist während des gesamten Aktualisierungsprozesses nicht verfügbar. Während des automatischen Aktualisierungsprozesses kommt es zu einem Ausfall des Information Center, und es wird erst wieder nach der Aktualisierung erneut gestartet.

<span id="page-75-0"></span>Dieser Abschnitt enthält Details zum Prozess der automatischen Aktualisierung. Anweisungen zur manuellen Aktualisierung finden Sie im Abschnitt "Manuelles Aktualisieren des auf Ihrem Computer oder Intranet-Server installierten DB2 Information Center".

#### **Vorgehensweise**

Gehen Sie wie folgt vor, um das auf Ihrem Computer bzw. Intranet-Server installierte DB2 Information Center automatisch zu aktualisieren:

- 1. Unter Linux:
	- a. Navigieren Sie zu dem Pfad, in dem das Information Center installiert ist. Standardmäßig ist das DB2 Information Center im Verzeichnis /opt/ibm/db2ic/V10.1 installiert.
	- b. Navigieren Sie vom Installationsverzeichnis in das Verzeichnis doc/bin.
	- c. Führen Sie das Script update-ic aus:
		- update-ic
- 2. Unter Windows:
	- a. Öffnen Sie ein Befehlsfenster.
	- b. Navigieren Sie zu dem Pfad, in dem das Information Center installiert ist. Standardmäßig ist das DB2 Information Center im Verzeichnis <Programme>\IBM\DB2 Information Center\Version 10.1 installiert, wobei <Programme> das Verzeichnis der Programmdateien angibt.
	- c. Navigieren Sie vom Installationsverzeichnis in das Verzeichnis doc\bin.
	- d. Führen Sie die Datei update-ic.bat aus: update-ic.bat

#### **Ergebnisse**

Das DB2 Information Center wird automatisch erneut gestartet. Standen Aktualisierungen zur Verfügung, zeigt das Information Center die neuen und aktualisierten Abschnitte an. Waren keine Aktualisierungen für das Information Center verfügbar, wird eine entsprechende Nachricht zum Protokoll hinzugefügt. Die Protokolldatei befindet sich im Verzeichnis doc\eclipse\configuration. Der Name der Protokolldatei ist eine Zufallszahl. Beispiel: 1239053440785.log.

# **Manuelles Aktualisieren des auf Ihrem Computer oder Intranet-Server installierten DB2 Information Center**

Wenn Sie das DB2 Information Center lokal installiert haben, können Sie Dokumentationsaktualisierungen von IBM abrufen und installieren.

#### **Informationen zu diesem Vorgang**

Zur manuellen Aktualisierung des lokal installierten *DB2 Information Center* sind die folgenden Schritte erforderlich:

1. Stoppen Sie das *DB2 Information Center* auf Ihrem Computer und starten Sie das Information Center im Standalone-Modus erneut. Die Ausführung des Information Center im Standalone-Modus verhindert, dass andere Benutzer in Ihrem Netz auf das Information Center zugreifen, und ermöglicht das Anwenden von Aktualisierungen. Die Workstationversion des DB2 Information Center wird stets im Standalone-Modus ausgeführt.

2. Verwenden Sie die Aktualisierungsfunktion, um zu prüfen, welche Aktualisierungen verfügbar sind. Falls Aktualisierungen verfügbar sind, die Sie installieren müssen, können Sie die Aktualisierungsfunktion verwenden, um diese abzurufen und zu installieren.

**Anmerkung:** Wenn es in der verwendeten Umgebung erforderlich ist, die Aktualisierungen für das *DB2 Information Center* auf einer Maschine zu installieren, die nicht über ein Verbindung zum Internet verfügt, spiegeln Sie die Aktualisierungssite auf ein lokales Dateisystem und verwenden Sie dabei eine Maschine, die mit dem Internet verbunden ist und auf der das *DB2 Information Center* installiert ist. Wenn viele Benutzer Ihres Netzes die Dokumentationsaktualisierungen installieren sollen, können Sie die Zeit, die jeder einzelne Benutzer für die Aktualisierungen benötigt, reduzieren, indem Sie die Aktualisierungssite lokal spiegeln und ein Proxy dafür erstellen.

Ist dies der Fall, verwenden Sie die Aktualisierungsfunktion, um die Pakete abzurufen. Die Aktualisierungsfunktion ist jedoch nur im Standalone-Modus verfügbar.

3. Stoppen Sie das im Standalone-Modus gestartete Information Center und starten Sie das *DB2 Information Center* auf Ihrem Computer erneut.

**Anmerkung:** Unter Windows 2008 und Windows Vista (und neueren Versionen) müssen die in diesem Abschnitt aufgeführten Befehle mit Administratorberechtigung ausgeführt werden. Zum Öffnen einer Eingabeaufforderung oder eines Grafiktools mit vollen Administratorberechtigungen klicken Sie mit der rechten Maustaste die Verknüpfung an und wählen Sie **Als Administrator ausführen** aus.

### **Vorgehensweise**

Gehen Sie wie folgt vor, um das auf Ihrem Computer bzw. Intranet-Server installierte *DB2 Information Center* zu aktualisieren:

- 1. Stoppen Sie das *DB2 Information Center*.
	- v Unter Windows: Klicken Sie **Start** > **Systemsteuerung** > **Verwaltung** > **Dienste** an. Klicken Sie mit der rechten Maustaste das **DB2 Information Center** an und wählen Sie **Beenden** aus.
	- Unter Linux: Geben Sie den folgenden Befehl ein:

/etc/init.d/db2icdv10 stop

- 2. Starten Sie das Information Center im Standalone-Modus.
	- Unter Windows:
		- a. Öffnen Sie ein Befehlsfenster.
		- b. Navigieren Sie zu dem Pfad, in dem das Information Center installiert ist. Standardmäßig ist das *DB2 Information Center* im Verzeichnis *Programme*\IBM\DB2 Information Center\Version 10.1 installiert, wobei *Programme* das Verzeichnis der Programmdateien angibt.
		- c. Navigieren Sie vom Installationsverzeichnis in das Verzeichnis doc\bin.
		- d. Führen Sie die Datei help\_start.bat aus:
		- help\_start.bat
	- Unter Linux:
		- a. Navigieren Sie zu dem Pfad, in dem das Information Center installiert ist. Standardmäßig ist das *DB2 Information Center* im Verzeichnis /opt/ibm/db2ic/V10.1 installiert.
- b. Navigieren Sie vom Installationsverzeichnis in das Verzeichnis doc/bin.
- c. Führen Sie das Script help\_start aus:

help\_start

Der standardmäßig auf dem System verwendete Web-Browser wird geöffnet und zeigt die Standalone-Version des Information Center an.

- 3. Klicken Sie die Aktualisierungsschaltfläche (\* ) an. (JavaScript muss im verwendeten Browser aktiviert sein.) Klicken Sie im rechten Fenster des Information Center die Schaltfläche für die Suche nach Aktualisierungen an. Eine Liste der Aktualisierungen für die vorhandene Dokumentation wird angezeigt.
- 4. Wählen Sie zum Initiieren des Installationsprozesses die gewünschten Aktualisierungen aus und klicken Sie anschließend die Schaltfläche für die Installation der Aktualisierungen an.
- 5. Klicken Sie nach Abschluss des Installationsprozesses **Fertigstellen** an.
- 6. Stoppen Sie das im Standalone-Modus gestartete Information Center:
	- v Unter Windows: Navigieren Sie innerhalb des Installationsverzeichnisses zum Verzeichnis doc\bin, und führen Sie die Datei help\_end.bat aus: help end.bat

**Anmerkung:** Die Stapeldatei help\_end enthält die Befehle, die erforderlich sind, um die Prozesse, die mit der Stapeldatei help\_start gestartet wurden, ordnungsgemäß zu stoppen. Verwenden Sie nicht die Tastenkombination Strg+C oder eine andere Methode, um help\_start.bat zu stoppen.

v Unter Linux: Navigieren Sie innerhalb des Installationsverzeichnisses zum Verzeichnis doc/bin, und führen Sie das Script help\_end aus: help end

**Anmerkung:** Das Script help\_end enthält die Befehle, die erforderlich sind, um die Prozesse, die mit dem Script help\_start gestartet wurden, ordnungsgemäß zu stoppen. Verwenden Sie keine andere Methode, um das Script help\_start zu stoppen.

- 7. Starten Sie das *DB2 Information Center* erneut.
	- v Unter Windows: Klicken Sie **Start** > **Systemsteuerung** > **Verwaltung** > **Dienste** an. Klicken Sie mit der rechten Maustaste das **DB2 Information Center** an und wählen Sie **Start** aus.
	- v Unter Linux: Geben Sie den folgenden Befehl ein: /etc/init.d/db2icdv10 start

#### **Ergebnisse**

Im aktualisierten *DB2 Information Center* werden die neuen und aktualisierten Themen angezeigt.

#### <span id="page-78-0"></span>**DB2-Lernprogramme**

Die DB2-Lernprogramme unterstützen Sie dabei, sich mit den unterschiedlichen Aspekten der DB2-Produkte vertraut zu machen. Die Lerneinheiten bieten eine in einzelne Schritte unterteilte Anleitung.

#### **Vorbereitungen**

Die XHTML-Version des Lernprogramms kann über das Information Center unter [http://publib.boulder.ibm.com/infocenter/db2luw/v10r1/](http://publib.boulder.ibm.com/infocenter/db2luw/10r1/) angezeigt werden.

In einigen der Lerneinheiten werden Beispieldaten und Codebeispiele verwendet. Informationen zu bestimmten Voraussetzungen für die Ausführung der Tasks finden Sie in der Beschreibung des Lernprogramms.

#### **DB2-Lernprogramme**

Klicken Sie zum Anzeigen des Lernprogramms den Titel an.

**"pureXML" in** *pureXML - Handbuch*

Einrichten einer DB2-Datenbank, um XML-Daten zu speichern und Basisoperationen mit dem nativen XML-Datenspeicher auszuführen.

### **Informationen zur Fehlerbehebung in DB2**

Es steht eine breite Palette verschiedener Informationen zur Fehlerbestimmung und Fehlerbehebung zur Verfügung, um Sie bei der Verwendung von DB2-Datenbankprodukten zu unterstützen.

#### **DB2-Dokumentation**

Informationen zur Fehlerbehebung stehen im Handbuch *Fehlerbehebung und Optimieren der Datenbankleistung* oder im Abschnitt mit grundlegenden Informationen zu Datenbanken im *DB2 Information Center* zur Verfügung, darunter:

- Informationen zum Eingrenzen und Aufdecken von Problemen mithilfe der Diagnosetools und -dienstprogramme von DB2.
- Lösungsvorschläge zu den am häufigsten auftretenden Problemen.
- v Ratschläge zum Lösen anderer Probleme, die bei Verwendung der DB2- Datenbankprodukte auftreten können.

#### **IBM Support Portal**

Im IBM Support Portal finden Sie Informationen zu Problemen und den möglichen Ursachen und Fehlerbehebungsmaßnahmen. Die Website mit technischer Unterstützung enthält Links zu den neuesten DB2-Veröffentlichungen, technischen Hinweisen (TechNotes), APARs (Authorized Program Analysis Reports) und Fehlerkorrekturen, Fixpacks sowie weiteren Ressourcen. Sie können diese Wissensbasis nach möglichen Lösungen für aufgetretene Probleme durchsuchen.

Sie können auf das IBM Support Portal über die folgende Website zugreifen: [http://www.ibm.com/support/entry/portal/Overview/Software/](http://www.ibm.com/support/entry/portal/Overview/Software/Information_Management/DB2_for_Linux,_UNIX_and_Windows) [Information\\_Management/DB2\\_for\\_Linux,\\_UNIX\\_and\\_Windows.](http://www.ibm.com/support/entry/portal/Overview/Software/Information_Management/DB2_for_Linux,_UNIX_and_Windows)

### <span id="page-79-0"></span>**Bedingungen**

Die Berechtigungen zur Nutzung dieser Veröffentlichungen werden Ihnen auf der Basis der folgenden Bedingungen gewährt.

**Anwendbarkeit:** Diese Bedingungen gelten zusätzlich zu den Nutzungsbedingungen für die IBM Website.

**Persönliche Nutzung:** Sie dürfen diese Veröffentlichungen für Ihre persönliche, nicht kommerzielle Nutzung unter der Voraussetzung vervielfältigen, dass alle Eigentumsvermerke erhalten bleiben. Sie dürfen diese Veröffentlichungen oder Teile dieser Veröffentlichungen ohne ausdrückliche Genehmigung von IBM nicht weitergeben, anzeigen oder abgeleitete Werke davon erstellen.

**Kommerzielle Nutzung:** Sie dürfen diese Veröffentlichungen nur innerhalb Ihres Unternehmens und unter der Voraussetzung, dass alle Eigentumsvermerke erhalten bleiben, vervielfältigen, weitergeben und anzeigen. Sie dürfen diese Veröffentlichungen oder Teile dieser Veröffentlichungen ohne ausdrückliche Genehmigung von IBM außerhalb Ihres Unternehmens nicht vervielfältigen, weitergeben, anzeigen oder abgeleitete Werke davon erstellen.

**Rechte:** Abgesehen von den hier gewährten Berechtigungen erhalten Sie keine weiteren Berechtigungen, Lizenzen oder Rechte (veröffentlicht oder stillschweigend) in Bezug auf die Veröffentlichungen oder darin enthaltene Informationen, Daten, Software oder geistiges Eigentum.

IBM behält sich das Recht vor, die in diesem Dokument gewährten Berechtigungen nach eigenem Ermessen zurückzuziehen, wenn sich die Nutzung der Veröffentlichungen für IBM als nachteilig erweist oder wenn die obigen Nutzungsbestimmungen nicht genau befolgt werden.

Sie dürfen diese Informationen nur in Übereinstimmung mit allen anwendbaren Gesetzen und Vorschriften, einschließlich aller US-amerikanischen Exportgesetze und Verordnungen, herunterladen und exportieren.

IBM übernimmt keine Gewährleistung für den Inhalt dieser Informationen. Diese Veröffentlichungen werden auf der Grundlage des gegenwärtigen Zustands (auf "as-is"-Basis) und ohne eine ausdrückliche oder stillschweigende Gewährleistung für die Handelsüblichkeit, die Verwendungsfähigkeit oder die Freiheit der Rechte Dritter zur Verfügung gestellt.

**IBM Marken:** IBM, das IBM Logo und ibm.com sind Marken oder eingetragene Marken der International Business Machines Corporation. Weitere Produkt- oder Servicenamen können Marken von oder anderen Herstellern sein. IBM oder anderen Herstellern sein. Eine aktuelle Liste der IBM Marken finden Sie auf der Webseite [www.ibm.com/legal/copytrade.shtml.](http://www.ibm.com/legal/copytrade.shtml)

# <span id="page-80-0"></span>**Anhang F. Bemerkungen**

Die vorliegenden Informationen wurden für Produkte und Services entwickelt, die auf dem deutschen Markt angeboten werden. Die Informationen über Produkte anderer Hersteller als IBM basieren auf den zum Zeitpunkt der ersten Veröffentlichung dieses Dokuments verfügbaren Informationen und können geändert werden.

Möglicherweise bietet IBM die in dieser Dokumentation beschriebenen Produkte, Services oder Funktionen in anderen Ländern nicht an. Informationen über die gegenwärtig im jeweiligen Land verfügbaren Produkte und Services sind beim zuständigen IBM Ansprechpartner erhältlich. Hinweise auf IBM Lizenzprogramme oder andere IBM Produkte bedeuten nicht, dass nur Programme, Produkte oder Services von IBM verwendet werden können. Anstelle der IBM Produkte, Programme oder Services können auch andere, ihnen äquivalente Produkte, Programme oder Services verwendet werden, solange diese keine gewerblichen oder anderen Schutzrechte von IBM verletzen. Die Verantwortung für den Betrieb von Produkten, Programmen und Services anderer Anbieter liegt beim Kunden.

Für in diesem Handbuch beschriebene Erzeugnisse und Verfahren kann es IBM Patente oder Patentanmeldungen geben. Mit der Auslieferung dieses Handbuchs ist keine Lizenzierung dieser Patente verbunden. Lizenzanforderungen sind schriftlich an folgende Adresse zu richten (Anfragen an diese Adresse müssen auf Englisch formuliert werden):

IBM Director of Licensing IBM Europe, Middle East & Africa Tour Descartes 2, avenue Gambetta 92066 Paris La Defense France

Trotz sorgfältiger Bearbeitung können technische Ungenauigkeiten oder Druckfehler in dieser Veröffentlichung nicht ausgeschlossen werden. Die hier enthaltenen Informationen werden in regelmäßigen Zeitabständen aktualisiert und als Neuausgabe veröffentlicht. IBM kann ohne weitere Mitteilung jederzeit Verbesserungen und/ oder Änderungen an den in dieser Veröffentlichung beschriebenen Produkten und/ oder Programmen vornehmen.

Verweise in diesen Informationen auf Websites anderer Anbieter werden lediglich als Service für den Kunden bereitgestellt und stellen keinerlei Billigung des Inhalts dieser Websites dar. Das über diese Websites verfügbare Material ist nicht Bestandteil des Materials für dieses IBM Produkt. Die Verwendung dieser Websites geschieht auf eigene Verantwortung.

Werden an IBM Informationen eingesandt, können diese beliebig verwendet werden, ohne dass eine Verpflichtung gegenüber dem Einsender entsteht.

Lizenznehmer des Programms, die Informationen zu diesem Produkt wünschen mit der Zielsetzung: (i) den Austausch von Informationen zwischen unabhängig voneinander erstellten Programmen und anderen Programmen (einschließlich des vorliegenden Programms) sowie (ii) die gemeinsame Nutzung der ausgetauschten Informationen zu ermöglichen, wenden sich an folgende Adresse:

IBM Canada Limited U59/3600 3600 Steeles Avenue East Markham, Ontario L3R 9Z7 CANADA

Die Bereitstellung dieser Informationen kann unter Umständen von bestimmten Bedingungen - in einigen Fällen auch von der Zahlung einer Gebühr - abhängig sein.

Die Lieferung des im Dokument aufgeführten Lizenzprogramms sowie des zugehörigen Lizenzmaterials erfolgt auf der Basis der IBM Rahmenvereinbarung bzw. der Allgemeinen Geschäftsbedingungen von IBM, der IBM Internationalen Nutzungsbedingungen für Programmpakete oder einer äquivalenten Vereinbarung.

Alle in diesem Dokument enthaltenen Leistungsdaten stammen aus einer kontrollierten Umgebung. Die Ergebnisse, die in anderen Betriebsumgebungen erzielt werden, können daher erheblich von den hier erzielten Ergebnissen abweichen. Einige Daten stammen möglicherweise von Systemen, deren Entwicklung noch nicht abgeschlossen ist. Eine Gewährleistung, dass diese Daten auch in allgemein verfügbaren Systemen erzielt werden, kann nicht gegeben werden. Darüber hinaus wurden einige Daten unter Umständen durch Extrapolation berechnet. Die tatsächlichen Ergebnisse können davon abweichen. Benutzer dieses Dokuments sollten die entsprechenden Daten in ihrer spezifischen Umgebung prüfen.

Alle Informationen zu Produkten anderer Anbieter stammen von den Anbietern der aufgeführten Produkte, deren veröffentlichen Ankündigungen oder anderen allgemein verfügbaren Quellen. IBM hat diese Produkte nicht getestet und kann daher keine Aussagen zu Leistung, Kompatibilität oder anderen Merkmalen machen. Fragen zu den Leistungsmerkmalen von Produkten anderer Anbieter sind an den jeweiligen Anbieter zu richten.

Aussagen über Pläne und Absichten von IBM unterliegen Änderungen oder können zurückgenommen werden und repräsentieren nur die Ziele von IBM.

Diese Veröffentlichung kann Beispiele für Daten und Berichte des alltäglichen Geschäftsablaufes enthalten. Sie sollen nur die Funktionen des Lizenzprogramms illustrieren; sie können Namen von Personen, Firmen, Marken oder Produkten enthalten. Alle diese Namen sind frei erfunden; Ähnlichkeiten mit tatsächlichen Namen und Adressen sind rein zufällig.

#### COPYRIGHTLIZENZ:

Diese Veröffentlichung enthält Beispielanwendungsprogramme, die in Quellensprache geschrieben sind und Programmiertechniken in verschiedenen Betriebsumgebungen veranschaulichen. Sie dürfen diese Beispielprogramme kostenlos kopieren, ändern und verteilen, wenn dies zu dem Zweck geschieht, Anwendungsprogramme zu entwickeln, zu verwenden, zu vermarkten oder zu verteilen, die mit der Anwendungsprogrammierschnittstelle für die Betriebsumgebung konform sind, für die diese Beispielprogramme geschrieben werden. Diese Beispiele wurden nicht unter allen denkbaren Bedingungen getestet. Daher kann IBM die Zuverlässigkeit, Wartungsfreundlichkeit oder Funktion dieser Programme weder zusagen noch gewährleisten. Die Beispielprogramme werden ohne Wartung (auf "as-is"-Basis) und ohne jegliche Gewährleistung zur Verfügung gestellt. IBM haftet nicht für Schäden, die durch Verwendung der Beispielprogramme entstehen.

Kopien oder Teile der Beispielprogramme bzw. daraus abgeleiteter Code müssen folgenden Copyrightvermerk beinhalten:

© (*Name Ihrer Firma*) (*Jahr*). Teile des vorliegenden Codes wurden aus Beispielprogrammen der IBM Corp. abgeleitet. © Copyright IBM Corp. \_*Jahr/Jahre angeben*\_. Alle Rechte vorbehalten.

#### **Marken**

IBM, das IBM Logo und ibm.com sind Marken oder eingetragene Marken der IBM Corporation in den USA und/oder anderen Ländern. Weitere Produkt- oder Servicenamen können Marken von oder anderen Herstellern sein. IBM oder anderen Herstellern sein. Eine aktuelle Liste der IBM Marken finden Sie auf der Webseite ["Copyright and trademark information"](http://www.ibm.com/legal/copytrade.html) unter www.ibm.com/legal/ copytrade.shtml.

Die folgenden Namen sind Marken oder eingetragene Marken anderer Unternehmen.

- v Linux ist eine eingetragene Marke von Linus Torvalds in den USA und/oder anderen Ländern.
- Java und alle auf Java basierenden Marken und Logos sind Marken oder eingetragene Marken von Oracle und/oder ihren verbundenen Unternehmen.
- UNIX ist eine eingetragene Marke von The Open Group in den USA und anderen Ländern.
- v Intel, das Intel-Logo, Intel Inside, Intel Inside logo, Celeron, Intel SpeedStep, Itanium und Pentium sind Marken oder eingetragene Marken der Intel Corporation oder deren Tochtergesellschaften in den USA und anderen Ländern.
- v Microsoft, Windows, Windows NT und das Windows-Logo sind Marken der Microsoft Corporation in den USA und/oder anderen Ländern.

Weitere Unternehmens-, Produkt- oder Servicenamen können Marken anderer Hersteller sein.

# **Index**

# **A**

Aktualisieren von Probelizenzen [db2licm 43](#page-48-0) Aktualisierungen [DB2 Information Center 69](#page-74-0)[, 70](#page-75-0) [suchen nach 51](#page-56-0) Antwortdateien Erstellung [DB2-Installationsassistent 49](#page-54-0) Installation [Typen 47](#page-52-0) [Position 47](#page-52-0)[, 49](#page-54-0) [Übersicht 47](#page-52-0) Auslagerungsspeicher *siehe* [Paging-Bereich](#page-8-0)

# **B**

Bedingungen [Veröffentlichungen 74](#page-79-0) Befehle db2\_deinstall [DB2-Produkte entfernen 62](#page-67-0) db2idrop [Instanzen entfernen 61](#page-66-0) [db2ilist 60](#page-65-0) db2sampl [Installation prüfen 29](#page-34-0) db2stop DB<sub>2</sub> stoppen 60 doce\_deinstall [Produkte entfernen 62](#page-67-0) Befehlszeilenprozessor (CLP) [Installationsprüfung 29](#page-34-0) [Bemerkungen 75](#page-80-0) Benutzerberechtigungen [Windows 9](#page-14-0) Betriebssysteme Installationsvoraussetzungen [Linux 11](#page-16-0) [Windows 5](#page-10-0)

# **D**

db2\_deinstall, Befehl [DB2-Produkte entfernen 62](#page-67-0) DB2 Information Center [Aktualisierung 69](#page-74-0)[, 70](#page-75-0) [Versionen 68](#page-73-0) DB2-Installationsassistent [Antwortdateien erstellen 49](#page-54-0) Installation [DB2-Server \(Linux und UNIX\) 23](#page-28-0) DB2-Server Installation [Windows 19](#page-24-0) DB2-Verwaltungsserver (DB2 Administration Server, DAS) [entfernen 59](#page-64-0) [stoppen 59](#page-64-0)

db2isetup, Befehl [Antwortdateien erstellen 49](#page-54-0) db2licm [Aktualisieren von Probelizenzen 43](#page-48-0) db2licm, Befehl [Einhaltung überprüfen 41](#page-46-0) [Lizenzen registrieren 39](#page-44-0) [Lizenzen verwalten 35](#page-40-0) Deinstallation [DAS 59](#page-64-0) DB2-Datenbankprodukte [Windows 57](#page-62-0) [db2\\_deinstall, Befehl 62](#page-67-0) [doce\\_deinstall, Befehl 62](#page-67-0) doce\_deinstall, Befehl [Produkte entfernen 62](#page-67-0) Dokumentation [gedruckt 66](#page-71-0) [Nutzungsbedingungen 74](#page-79-0) [PDF-Dateien 66](#page-71-0) [Übersicht 65](#page-70-0)

## **E**

Erste Schritte [Produktaktualisierungen 51](#page-56-0)

### **F**

Fehlerbehebung [Lernprogramme 73](#page-78-0) [Onlineinformationen 73](#page-78-0) Fehlerbestimmung [Lernprogramme 73](#page-78-0) [verfügbare Informationen 73](#page-78-0) Fixpacks [Anwendung 53](#page-58-0)

### **H**

Hardware Voraussetzungen [DB2-Serverprodukte \(Linux\) 11](#page-16-0) [DB2-Serverprodukte \(Windows\) 5](#page-10-0) [IBM Data Server-Clients \(Linux\) 11](#page-16-0) [IBM Data Server Clients \(Windows\) 5](#page-10-0) Hilfe [SQL-Anweisungen 68](#page-73-0)

# **I**

Installation Antwortdateien [Typen 47](#page-52-0) [Übersicht 47](#page-52-0) [erweiterte Zugriffsrechte \(Windows\) 7](#page-12-0) [Fixpacks 53](#page-58-0) Prüfung [mit dem Befehlszeilenprozessor 29](#page-34-0) Installation *(Forts.)* [Sicherheit 15](#page-20-0) Voraussetzungen [Linux 11](#page-16-0) [Windows 5](#page-10-0) Instanzen [entfernen 61](#page-66-0) [löschen 61](#page-66-0) stoppen [Linux 60](#page-65-0) [UNIX 60](#page-65-0)

## **L**

Lernprogramme [Fehlerbehebung 73](#page-78-0) [Fehlerbestimmung 73](#page-78-0) [Liste 73](#page-78-0) [pureXML 73](#page-78-0) Linux Bibliotheken [libaio.so.1 11](#page-16-0) [libstdc so.5 11](#page-16-0) DB2 deinstallieren [Rootinstanzen 61](#page-66-0) Installation [DB2-Server 11](#page-16-0)[, 23](#page-28-0) [IBM Data Server-Clients 11](#page-16-0) Lizenzen [Aktualisieren von Probelizenzen 43](#page-48-0) Einhaltung [überprüfen 41](#page-46-0) registrieren [db2licm, Befehl 39](#page-44-0) [Übersicht 35](#page-40-0) Löschen [Rootinstanzen 61](#page-66-0)

### **P**

Paging-Bereich [Voraussetzungen 3](#page-8-0) Plattenspeicherplatz [Voraussetzungen 3](#page-8-0)

## **R**

Rootinstanzen [entfernen 61](#page-66-0)

# **S**

Softwarevoraussetzungen [Linux 11](#page-16-0) [Windows 5](#page-10-0) Speicher Voraussetzungen [Übersicht 3](#page-8-0) SQL-Anweisungen Hilfe [anzeigen 68](#page-73-0) Stoppen [DB2-Verwaltungsserver 59](#page-64-0) [Rootinstanzen 60](#page-65-0)

SYSADM (Systemverwaltung) [Windows 10](#page-15-0) sysadm\_group, Konfigurationsparameter [Windows 10](#page-15-0) [Systemadministratorgruppe 10](#page-15-0)

# **T**

Tasks nach der Installation [Hauptmenüeinträge 31](#page-36-0)

# **U**

```
Unbeaufsichtigte Installation
   Übersicht 47
UNIX
   entfernen
      DB2-Produkte 62
      DB2-Rootinstanzen 61
   Installation
      DB2-Installationsassistent 23
```
# **W**

```
Windows
   Benutzerberechtigungen erteilen (Grant) 9
   DB2 deinstallieren 57
   Einrichten erweiterter Zugriffsrechte 7
   Installation
      DB2-Server (mit DB2-Installationsassistent) 19
      DB2-Server (Voraussetzungen) 5
      IBM Data Server Clients (Voraussetzungen) 5
   Systemadministratorberechtigung 10
```
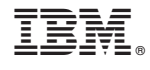

GI11-3285-00

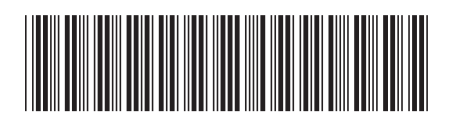

Spine information: Spine information:

IBM DB2 10.1 for Linux, UNIX and Windows

Installation und Windows Nindows Installation und Verwaltung von DB2 unter Linux und Windows - Erste Schritte  $\overline{\mathbb{H}}$ Installation und Verwaltung von DB2 unter Linux und Windows - Erste Schritte

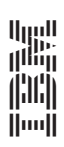